# **Application Edition Manager for WebSphere Extended Deployment Version 5.1**

**User's Guide** 

January 2005

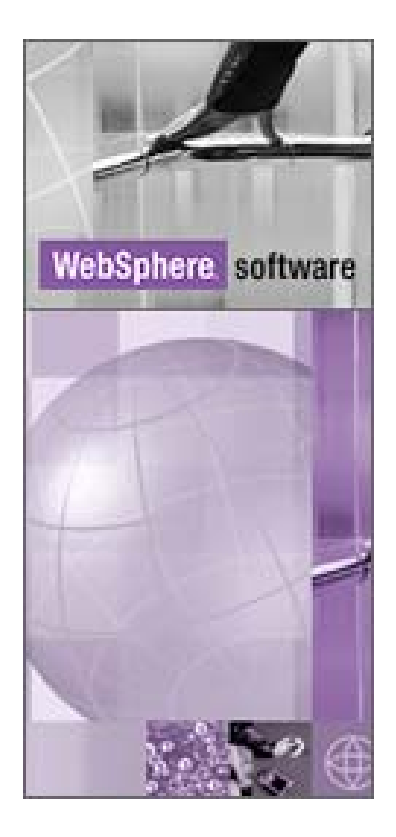

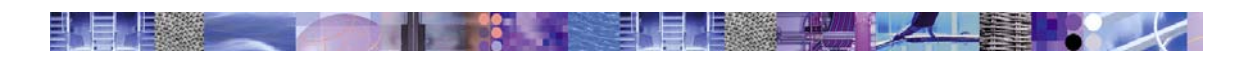

## **Table of Contents**

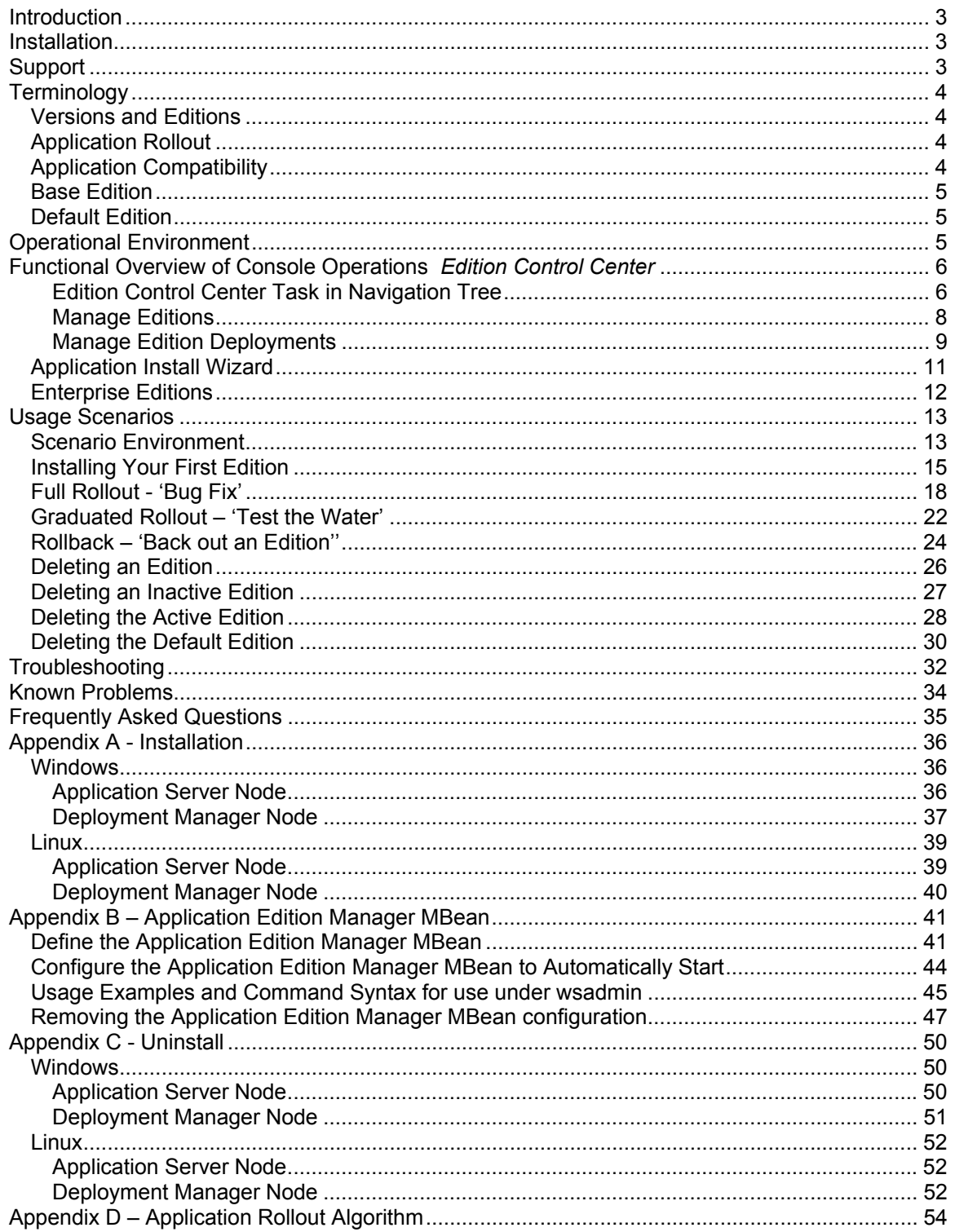

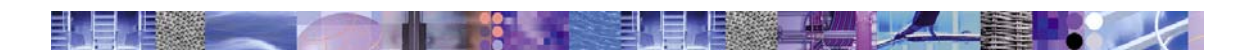

## **Introduction**

Application Edition Manager for WebSphere Extended Deployment provides additional capabilities to the WebSphere Extended Deployment environment essential for managing interruption-free production application deployments. Interruption-free means users of your application will experience no loss of service when you install an application update in your execution environment.

The Application Edition Manager for WebSphere Extended Deployment – or simply *Edition Manager, for short* - also provides an application versioning model that supports multiple deployments of the same application in a WebSphere cell. Each deployment is distinguished by a unique edition number. The Edition Manager makes it possible to choose which edition to activate on a WebSphere application server cluster, enabling you to either rollout new application updates or back off a change and revert to an older level when necessary.

The Edition Manager is fully integrated with WebSphere Extended Deployment (XD), interacting with both the On Demand Router (ODR) and XD's dynamic workload balancing and application placement manager. This assures predictable application behavior when you apply application updates, ensuring smooth transition from one application edition to another while the system continues to manage your application performance goals.

The Edition Manager's *Edition Control Center* extension to the WebSphere Administrative Console provides detailed control over the application update and rollout process, including enhancements to both the application install and deployment tasks. This enables precise control over individual application editions, including edition activation across the application servers to which your application is deployed. Scripting APIs are also provided to enable integration of edition management functions with automated application deployment.

The Application Edition Manager for WebSphere Extended Deployment delivers added value to your WebSphere Extended Deployment environment by supporting your overall application lifecycle, enabling application updates to be individually managed and seamlessly applied to your production environment interruption-free, without loss of service.

## **Installation**

Refer to Appendix A for installation instructions. If you choose to enable the Application Edition Manager mbean to use with scripting, see also Appendix B. Uninstall is covered in Appendix C.

## **Support**

While the licensing agreement for IBM tech previews specifically state no support is provided, the fact is we are interested in your successful usage of this technology and your feedback. So we will help you with any problems you may experience on a best-can-do basis through the communication methods described below. Please be aware there is no specific length of time during which this tech preview will be available and it may be withdrawn at anytime. Furthermore, while the licensing agreement also stipulates that IBM reserves the right to release – or not release – the technology delivered in this tech preview into a formally supported product, please recognize that if IBM does choose to release this technology into a formally supported product at some point in the future, your feedback could be instrumental in shaping the resultant product delivery. In other words: comments are welcome!

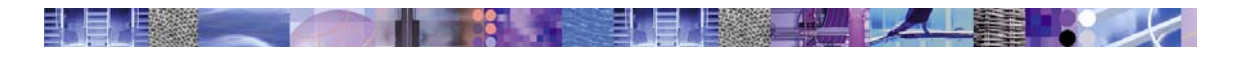

Communication about the use of the Application Edition Manager for WebSphere Extended Deployment Tech Preview is available through both email and a forum. The email address is:

wasxaems@us.ibm.com

The forum is accessible through URL:

http://www-128.ibm.com/developerworks/forums/dw\_forum.jsp?forum=436&cat=9

## **Terminology**

There are various terms we use when discussing the concepts related to application updates and the use of this tech preview. There is no reference architecture to describe this domain and hence no standard terminology. To improve the chances you can understand what we mean, we'll explain ourselves a bit in this section.

## *Versions and Editions*

When we say *version*, we mean what you probably think we mean: a successive generation of an interface, or function, or implementation, or an entire application, etc. It's a development and build concept. So what's an *edition* then? We use the term *edition* to mean a successive deployment generation – i.e. the *deployment* of a particular set of versioned artifacts. So *edition* is a deployment and operational concept. We could have simply used the term *version* for this, but have learned it's better to not overload the term, since when we say *version*, many people immediately think of things like source control, build, etc and not necessarily deployment. Using the term *edition* makes it easier for us to separate and distinguish between what's going on in your development and build environment from what's going on in your deployment and operational environment.

## *Application Rollout*

When we say *application rollout,* we are talking about the act of actually deploying and activating an application update (i.e. edition) across a server cluster. Since our focus is on providing the ability for interruption-free application updates, *application rollout* includes such activities as quiescing requests in a particular server, fencing it from receiving new requests, stopping the server, replacing the application binaries available to that server, restarting the server, and resuming the flow of requests to it. *Application rollout* across a server cluster means performing these set of activities across a set of the servers in that cluster.

## *Application Compatibility*

Let's face it, some application changes are transparent to your users and others are not. When an application change delivers at least the same APIs as the last time and no semantic change to essential behavior, then that application update is said to be *backward compatible* – meaning that existing users of the application can continue to use the updated application without changing what they're doing. In fact, existing users should not notice the difference between using the updated application or its predecessor. Any change that requires existing users to change is an incompatible update. Our belief is that most users attempt to make compatible application update

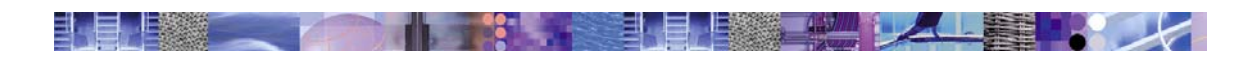

whenever feasible. However, we recognize that at certain times you may be motivated to drop old function, or change interfaces to improve maintainability or other factors, and may in fact introduce incompatible changes to your deployment environment. Naturally, incompatible changes require careful planning to address how impact to existing users will be managed.

## *Base Edition*

We use the term *base edition* to refer to a deployed application that has no specific edition information associated with it. For example, all applications that were installed before you added the Edition Manager support to your WebSphere Extended Deployment cell will show up in the Edition Manager as *base editions.*

## *Default Edition*

We use the term *default edition* to designate the particular application edition that will be activated on a new server added dynamically by WebSphere Extended Deployment workload management. This happens when you run a WebSphere Extended Deployment dynamic cluster in automatic or supervised mode and it adds an additional server to the dynamic cluster in response to a rise in workload. The new server will start that application edition that is marked as the *default edition.*

Note: if no edition is marked as default then the application server will start without activating any edition of that application.

## **Operational Environment**

The operational environment in which the Edition Manager is designed to run is a WebSphere Extended Deployment cell. The Edition Manager can manage applications deployed to dynamic or static clusters that receive their work requests through a WebSphere Extended Deployment On-Demand Router (ODR). E.g.

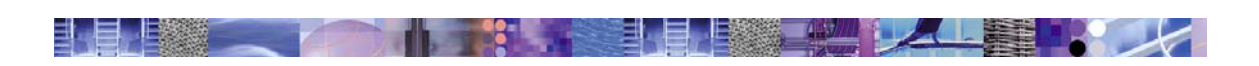

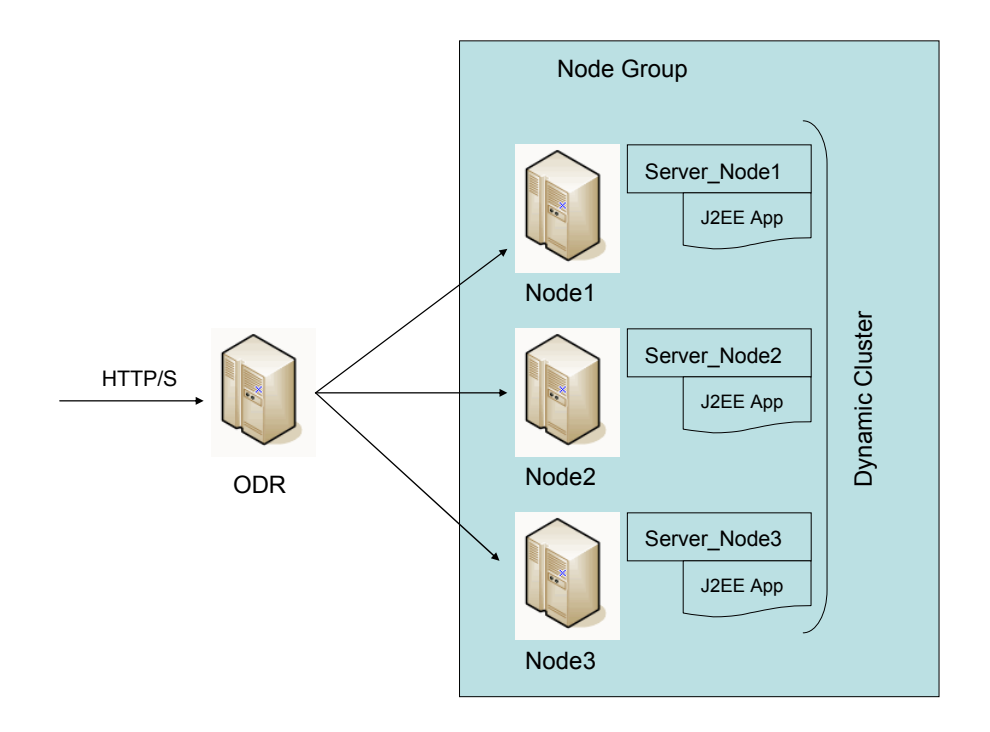

The Edition Manager provides support for interruption-free application upgrades only for applications accessed through the WebSphere Extended Deployment On-demand Router (ODR) via the HTTP/S protocol. Service continuity during application upgrade is not assured for interapplication access (i.e. one J2EE app calling another) unless the inter-application access is accomplished via HTTP/S through another ODR layer.

The current level of the Edition Manager function support only compatible application updates. The tech preview provides no capability to discriminate among user requests and direct then to different application editions. All editions of a given application are assumed to be equivalent – e.g. compatible. Therefore any request for a given application will be routed to any available and active edition of that application. The principle focus of this tech preview is to assure no loss of service as one edition of an application is replaced by another in your execution environment.

## **Functional Overview of Console Operations**

## *Edition Control Center*

The process of installing this tech preview added an extension to your WebSphere Administrative console, called the *Edition Control Center.* This section will describe the purpose and functional capabilities of each page of this extension.

### **Edition Control Center Task in Navigation Tree**

Access to the Edition Control Center main page is through the console's navigation tree under the *Applications* section:

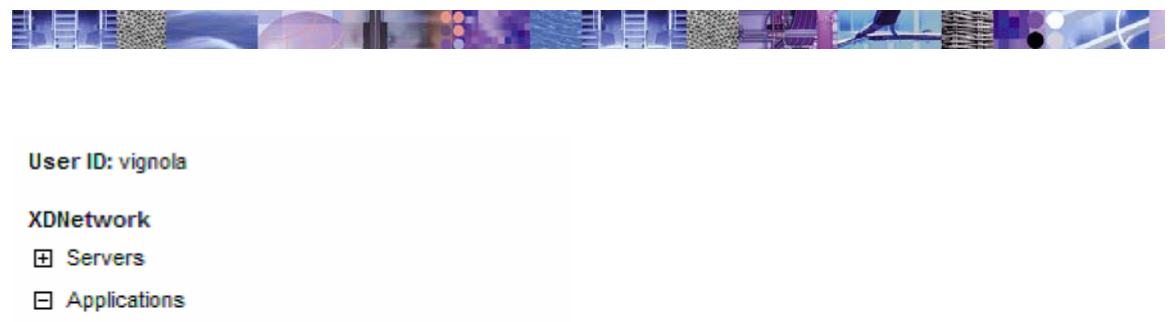

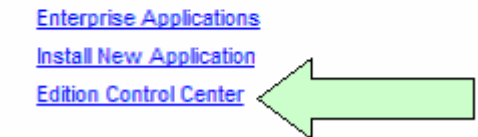

Click the *Edition Control Center* link to access this new extension. When you enter the Edition Control Center, you will see this page:

#### **Edition Control Center**

Manage application editioins and their deployments [i]

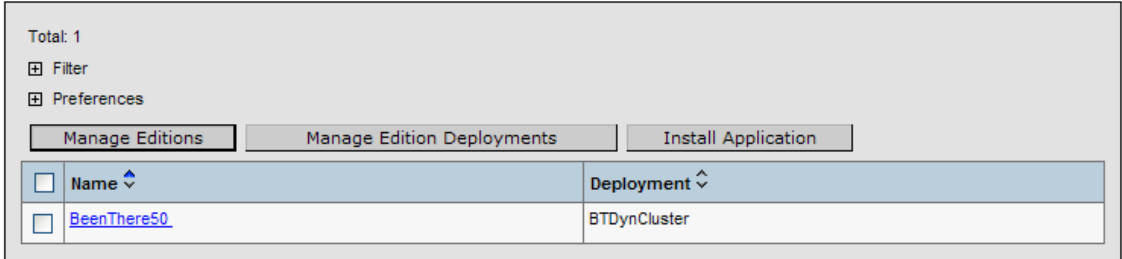

The Edition Control Center main page has the following features:

1. Application list

This is a list of your installed applications and their deployment targets – i.e. the clusters or servers on which they are installed. Administrative applications that are part of the WebSphere administrative infrastructure  $-$  i.e. the adminconsole and fileTransfer apps  $$ are omitted from this display.

2. Manage Editions button

Use this button to enter the Manage Editions page for the selected application. You can choose only one application at a time. The Manage Editions page allows you to perform various operations on your application and its editions, such as install or uninstall specific editions.

3. Manage Edition Deployments button

Use this button to enter the Manage Edition Deployments page for the selected application. You can choose only one application at a time. The Manage Edition Deployments page allows you to control which edition is active on its deployment targets and perform interruption-free edition rollout to those targets.

4. Install Applications button

Use this button to install an application edition. This button is similar to using the *Install* 

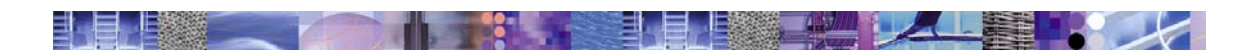

*New Application* link in the Navigation tree, except that it can be used to install both the first and subsequent editions of an application. If you enter the Application Wizard from the *Install New Application* link in the Navigation tree you can only install new applications or update existing applications – you cannot install additional editions of an application through the *Install New Application* link.

### **Manage Editions**

The Manage Editions page provides several maintenance functions for application editions. When you select an application on the Edition Control Center main page and click the *Manage Editions* button, you are next taken to this page:

**Edition Control Center>** 

#### **Manage Application Editions**

Install, change, and uninstall editions of this application. [1]

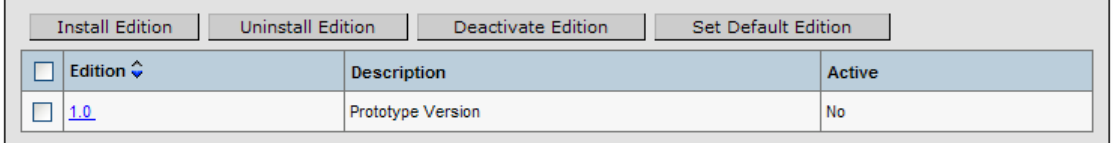

On this page, you will find the following features:

1. Edition list

This is a list of editions for the currently selected application. You selected the application on Edition Control Center main page. The list includes for each edition, it's edition number, description, and an indicator designating whether this edition is active – i.e. in use – on any of the application's deployment targets. If you have multiple editions of an application it may be true that one or more editions are in use (active) while others are not. For example, you may have superseded edition 1.0 with edition 2.0 and edition 2.0 is active, while edition 1.0 is no longer active.

The default edition is treated specially and always marked as active. This reflects the fact that default edition will be used for any new server added to the cluster. This is true even is the default edition is currently not in use by any of the existing servers in the cluster.

Note that each edition is represented as a link, which upon clicking, takes you to the configuration detail page for that particular edition.

2. Install Edition button

Use this button to install another edition of the currently selected application. At the present time, this button simply launches the Application Install Wizard, which is the same as clicking the *Install New Application* link in the Navigation tree. However, eventually we envision this button not only launching the Application Install Wizard, but also pre-setting the *Application Editions Properties* step in the Wizard. It is only because of limitations in the Administrative Console's current extensibility framework that we

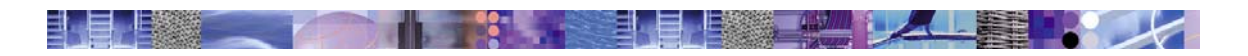

cannot establish this linkage now.

3. Uninstall Edition button

Use this button to uninstall the selected edition. Only inactive, non-default editions may be uninstalled. If the edition you wish to uninstall is active, you must first deactivate it. If the edition you wish to uninstall is currently the default edition, you must make another edition the default. If and only if the default edition is the only edition, it may be deleted.

4. Deactivate Edition button

Use this button to deactivate the selected edition. This makes the edition eligible for deletion, assuming it is not also the default edition. After deactivating an edition, the deployment targets on which that edition was formally active will use the default edition when they are started, or in the case that the deployment targets are presently running, when they are restarted.

5. Set Default Edition button

Use this button to mark the selected edition as the default edition. The default edition is the edition used by a deployment target following a deactivation of an active edition (see discussion of Deactivate Edition button, above) or for a new server dynamically added to a dynamic cluster by the WebSphere Extended Deployment workload management features.

### **Manage Edition Deployments**

The Mange Edition Deployments page provides functions to control which edition of an application is currently active on the application's deployment targets. When you select an application on the Edition Control Center main page and click the *Manage Edition Deployments*  button, you are next taken to this page:

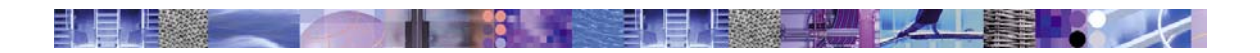

#### **Manage Edition Deployments**

View and change the application editions deployed and running on each server [i]

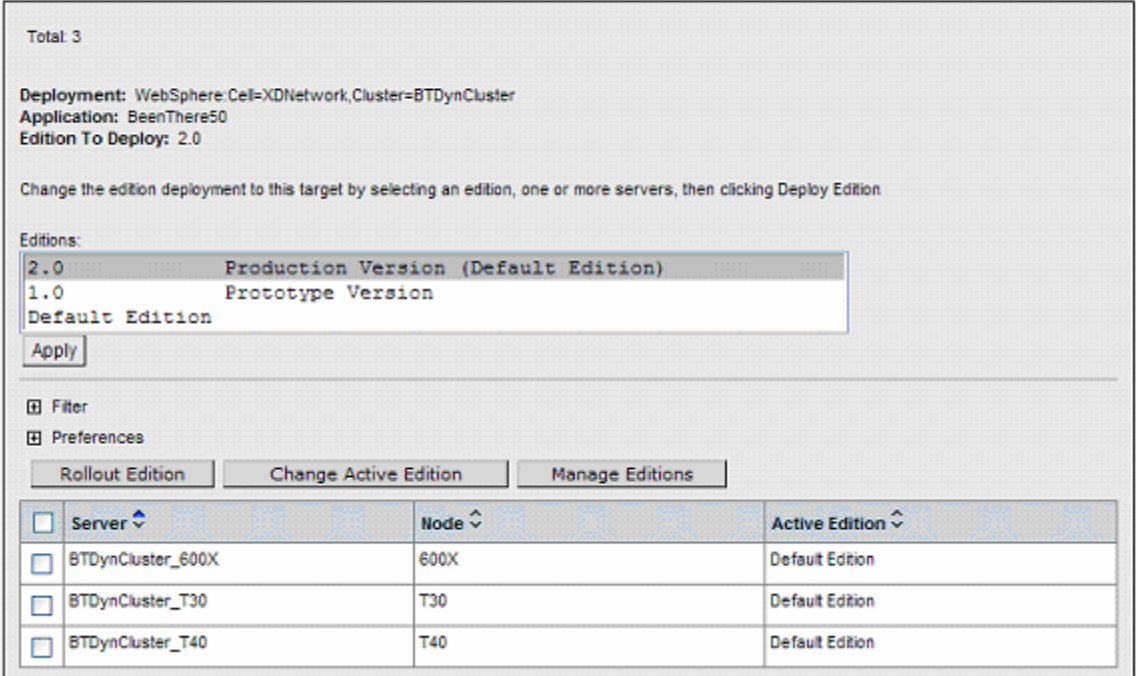

On this page you will find the following features:

1. Available Editions list

This is the list box located toward the top of the page that shows the currently existent editions for the selected application. The reserved name 'Default Edition' always appears in this box and has a special meaning: it is an alias that means 'the current default edition'. You can always rollout the current default edition explicitly by selecting it from this list. The currently defined default edition is identifiable among the other editions because it display the text '(Default Edition)' in its description field.

If you select the reserved edition name 'Default Edition' as the edition for your rollout, however, then two things happen:

- a. The edition currently marked as default is rolled out. This should be no surprise.
- b. What you might not expect immediately, is that when 'Default Edition' is indicated as the active edition for any of your servers, the currently defined default edition is the edition that is actually started anytime you start that server. So even if, say edition 1.0 is marked as default at the time you do such a rollout, if you later mark edition, say, 2.0 as default and restart your server, it will activate edition 2.0, since edition 2.0 is the currently defined edition. New servers added to the cluster always start the currently defined default edition.

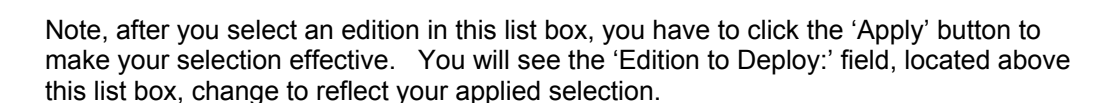

2. Deployment Targets list

This list shows the individual deployment targets for this application. This means the servers on which this application is deployed, what nodes those reside upon, and what edition of the application is currently active on those servers.

3. Rollout Edition button

Use this button to rollout an edition change across the set of selected deployment targets. This is the Application Edition Manager feature you use to perform an interruption-free application upgrade. When you select this button, a carefully orchestrated edition 'swap' occurs across the selected deployment targets. This edition swap replaces the previously active edition with the one you have selected. This is performed according to a special algorithm that ensures no loss of service - or application availability - during the swap. For the curious, the details of this algorithm and its operational implications are explained in Appendix D.

4. Change Active Edition button

Use this button to stage an edition swap across the set of selected deployment targets. When you change active edition using this feature, an immediate rollout and edition swap does not occur, but rather, the newly assigned active edition will actually be activated upon the next start of the affected deployment targets.

5. Mange Editions button

Use this button to jump to the *Manage Editions* page for the current application. This is the same as using the *Manage Editions* button for a selected application from the *Edition Control Center* main page.

### *Application Install Wizard*

Installation of this tech preview also modifies the Application Install Wizard, to include an additional step (shown below as step 7) through which you can specify edition properties for your application:

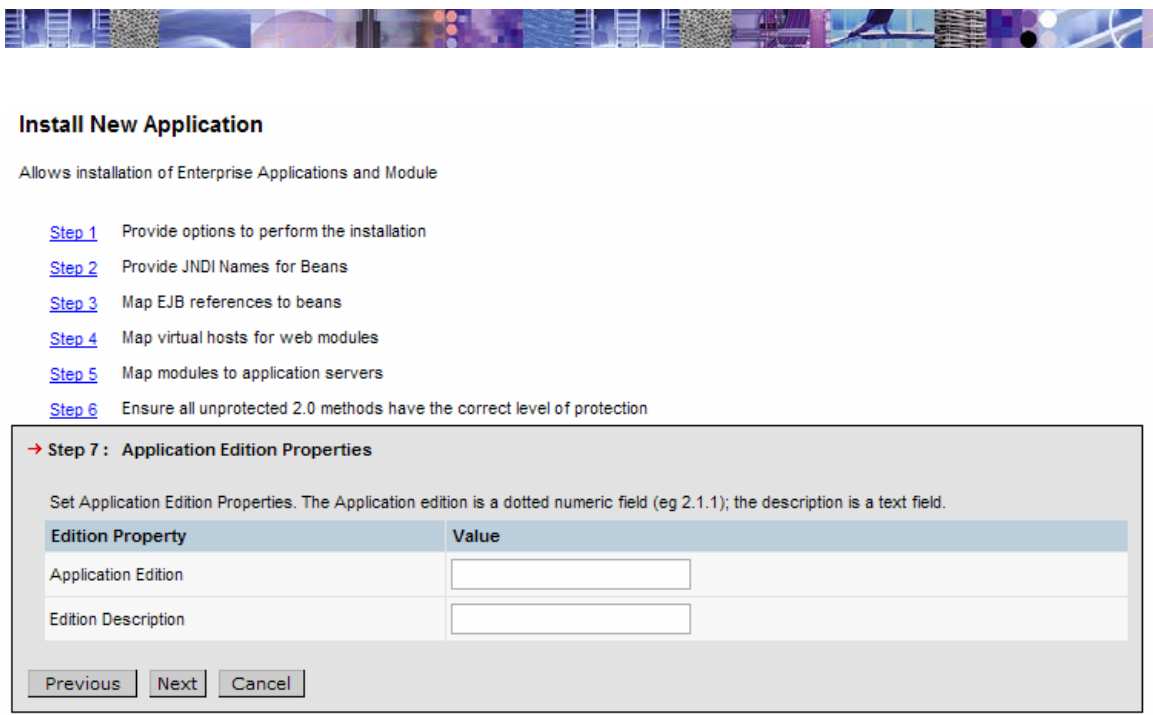

If you enter an edition value and description, you will create a new edition of the application. If you omit this information, you application will be installed as a base edition.

## *Enterprise Editions*

While there is no actual change to the Enterprise Editions page, you will note that each edition of an application you install will appear on this page with an unusual name formed from the combination of the application name and the edition identifier. We refer to this as the 'mangled name'. A current limitation in this tech preview is that there is no ability to display the Status of applications that have these mangled names. This is something we would correct in a GA version of this function if we get to ship it in a supported product.

#### **Enterprise Applications**

A list of installed applications. A single application can be deployed onto multiple servers. [i]

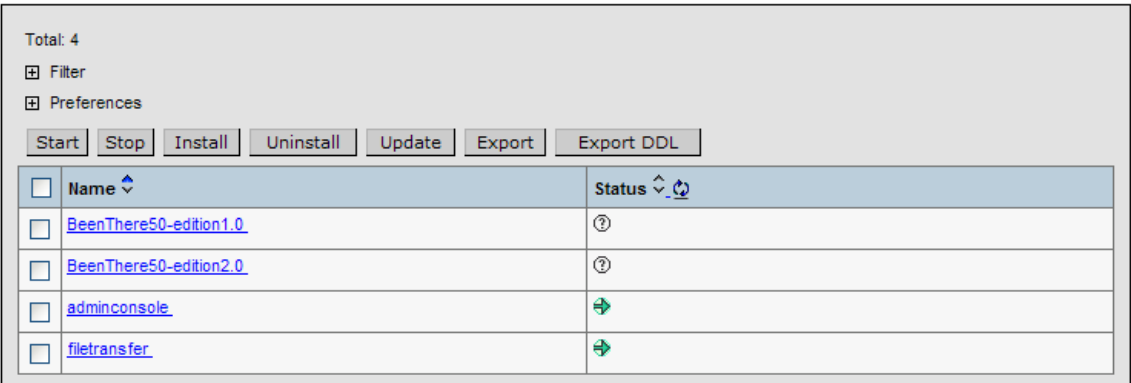

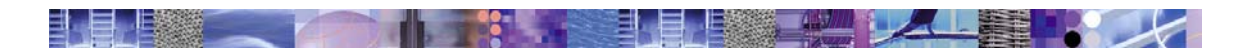

## **Usage Scenarios**

Next, we will detail several typical usage scenarios:

1. Installing Your First Edition

This scenario takes you through the steps necessary to install and activate you're the first edition of an application.

2. Full Rollout – 'Bug Fix'

This scenario takes you through the steps necessary to replace the currently active edition with a new one.

3. Graduated Rollout – 'Test the Water'

This scenario takes you through the steps necessary to partially replace the currently active edition with a new one.

4. Rollback – 'Back out Edition'

This scenario takes you through the steps necessary to replace the currently active edition with a previously active edition.

5. Deleting an Edition

This scenario takes your through the steps necessary to delete an edition. Discussion of deleting an inactive, active, and default edition are covered.

## *Scenario Environment*

For your reference, the WebSphere configuration used for the development of these scenarios is a four node WebSphere Extended Deployment cell with a single node group comprised of three application server nodes and a single dynamic cluster defined within that node group:

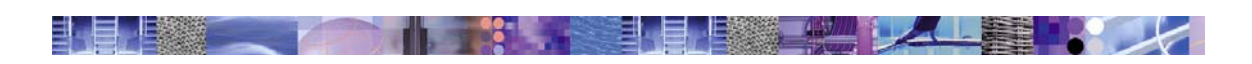

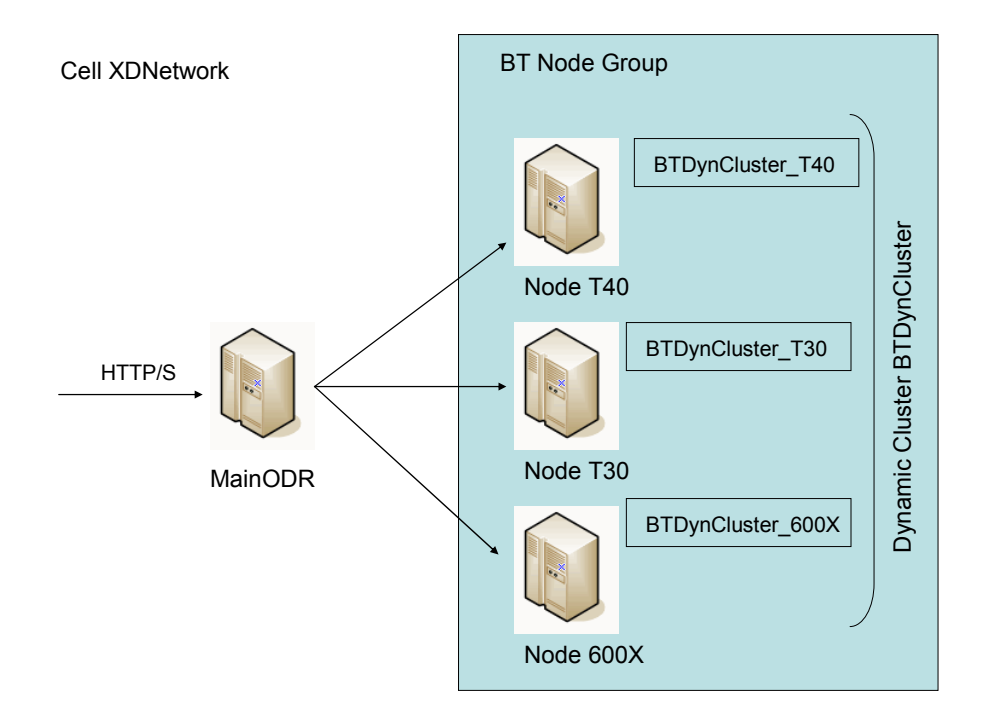

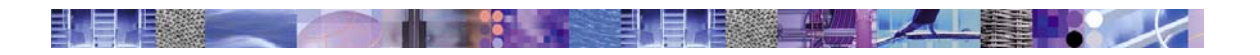

## *Installing Your First Edition*

Follow the steps in this scenario to install the first edition of an application.

1. Enter the Edition Control Center

#### **Edition Control Center**

Manage application editioins and their deployments [i]

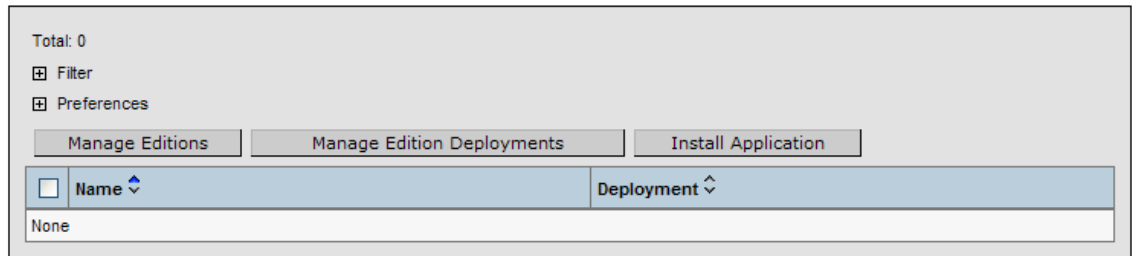

#### 2. Click the *Install Application* button

#### Preparing for the application installation

Specify the EAR/WAR/JAR module to upload and install.

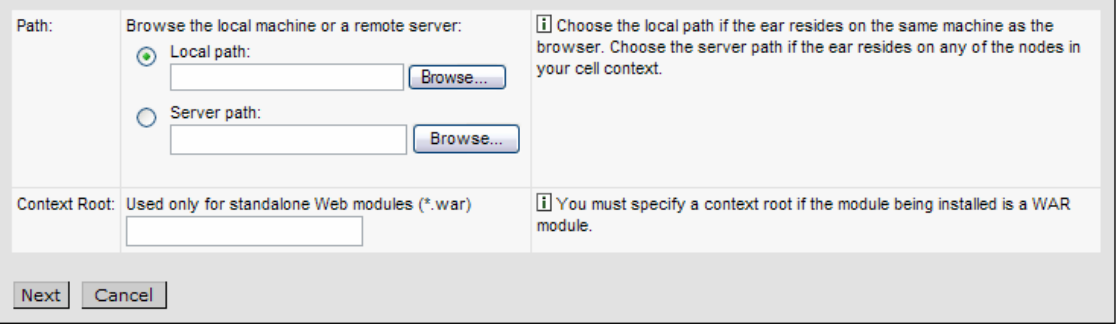

3. Select the application archive file to install. In this example, the application archive is found on a local path:

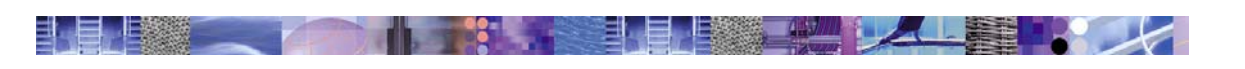

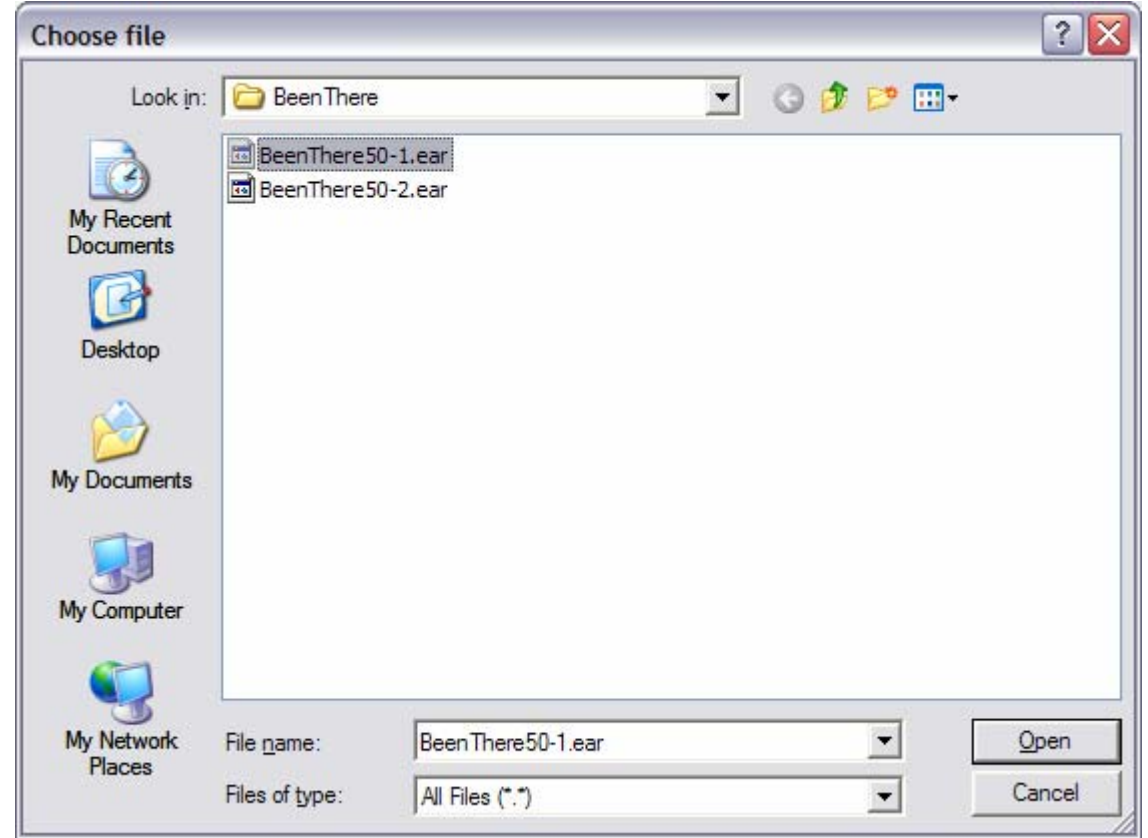

4. Walk through the steps of the Application Install Wizard like you normally would, except that when you get to the *Application Edition Properties* step, enter suitable edition information. By the way, for this example, we selected the dynamic cluster *BTDynCluster*  as the deployment target. In the case of your first edition, we suggest an edition number of 1.0 makes sense, as illustrated below:

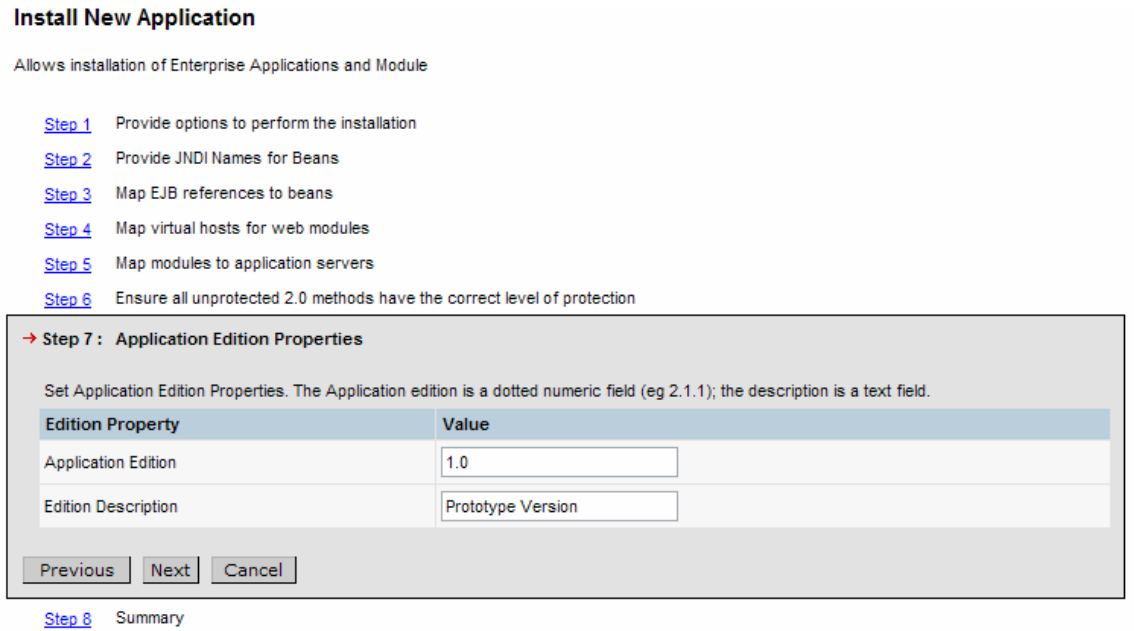

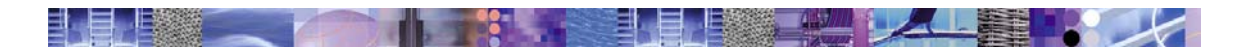

5. Complete the wizard, click the 'Finish' button, and you will see the customary confirmation page:

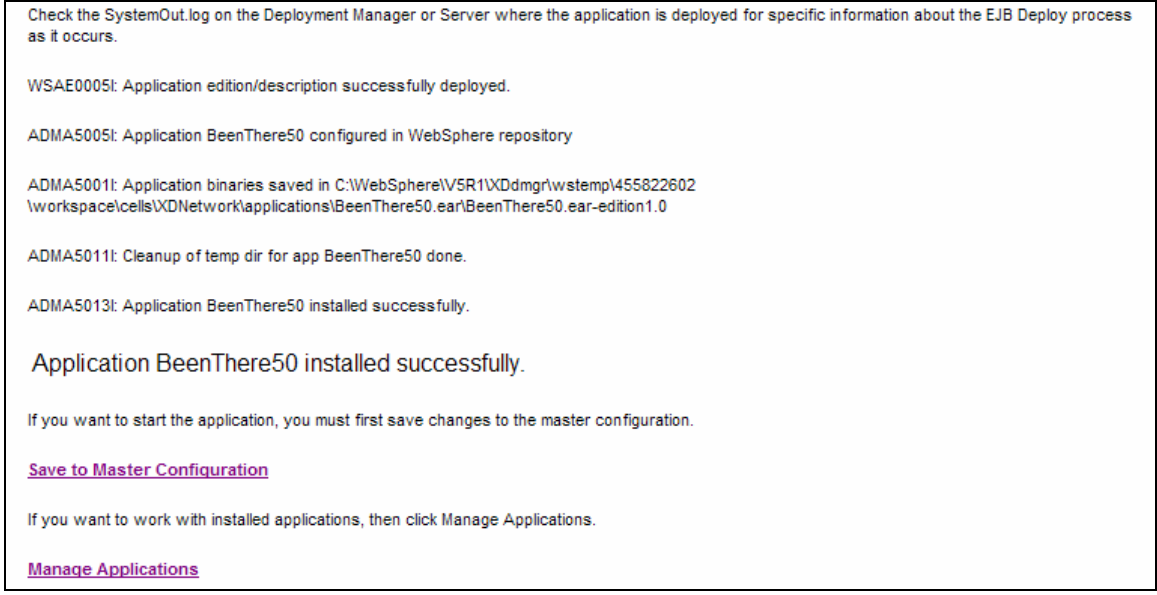

- 6. Save and synchronize with your nodes.
- 7. Return to the Edition Control Center and you will the application you just installed:

#### **Edition Control Center**

Manage application editioins and their deployments [i]

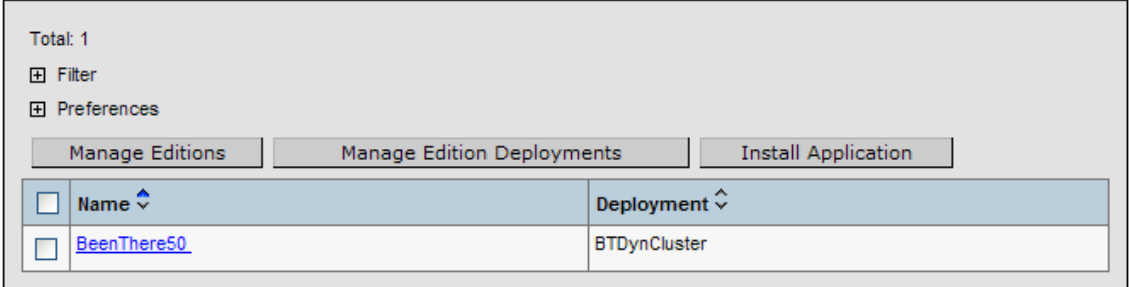

8. Select the application and click the *Manage Editions* button to see the installed editions of this application:

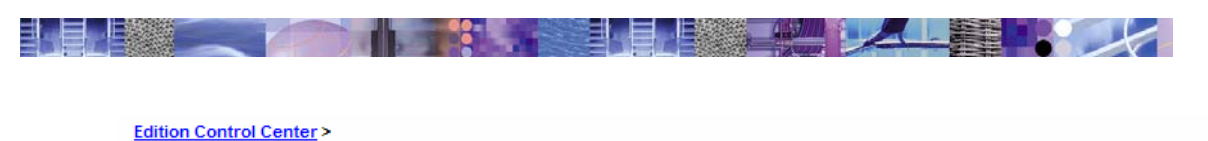

### **Manage Application Editions**

Install, change, and uninstall editions of this application. [1]

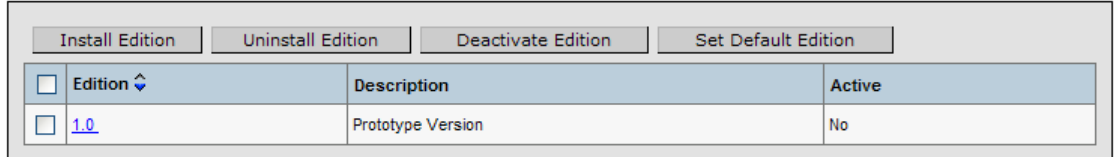

9. Select edition 1.0 and click the *Set Default Edition* button to make it the default edition:

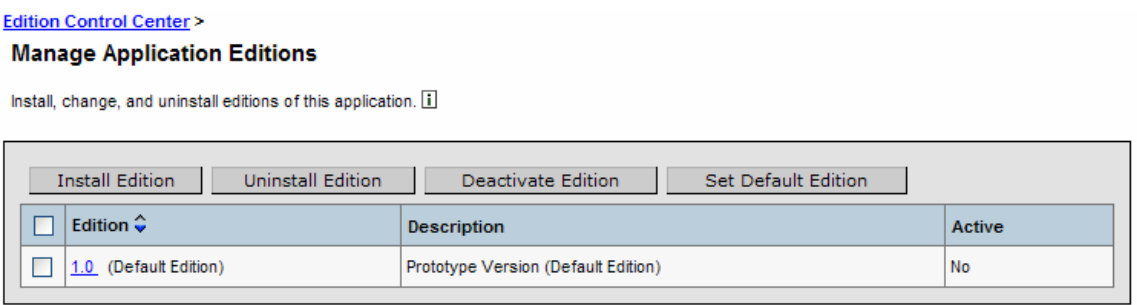

10. Start (or restart) the servers on which this application was deployed in order to activate the application edition in those servers.

## *Full Rollout - 'Bug Fix'*

In this scenario, we will replace the currently active edition with a new one. The new edition might be a simple modification to the application, such as a bug fix. However, the update could also be a more substantial change; as long as it is a backward compatible change, it can be rolled out to replace the currently active edition without a loss of service to the end users of your application.

To perform a full rollout, follow these steps:

1. Repeat the same steps as were done when installing your first edition, except this time select the updated application archive and specify appropriate edition information in the Application Install Wizard. In the case of this example, we will install our version 2 archive:

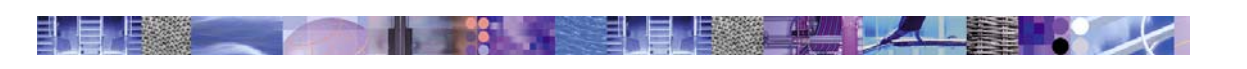

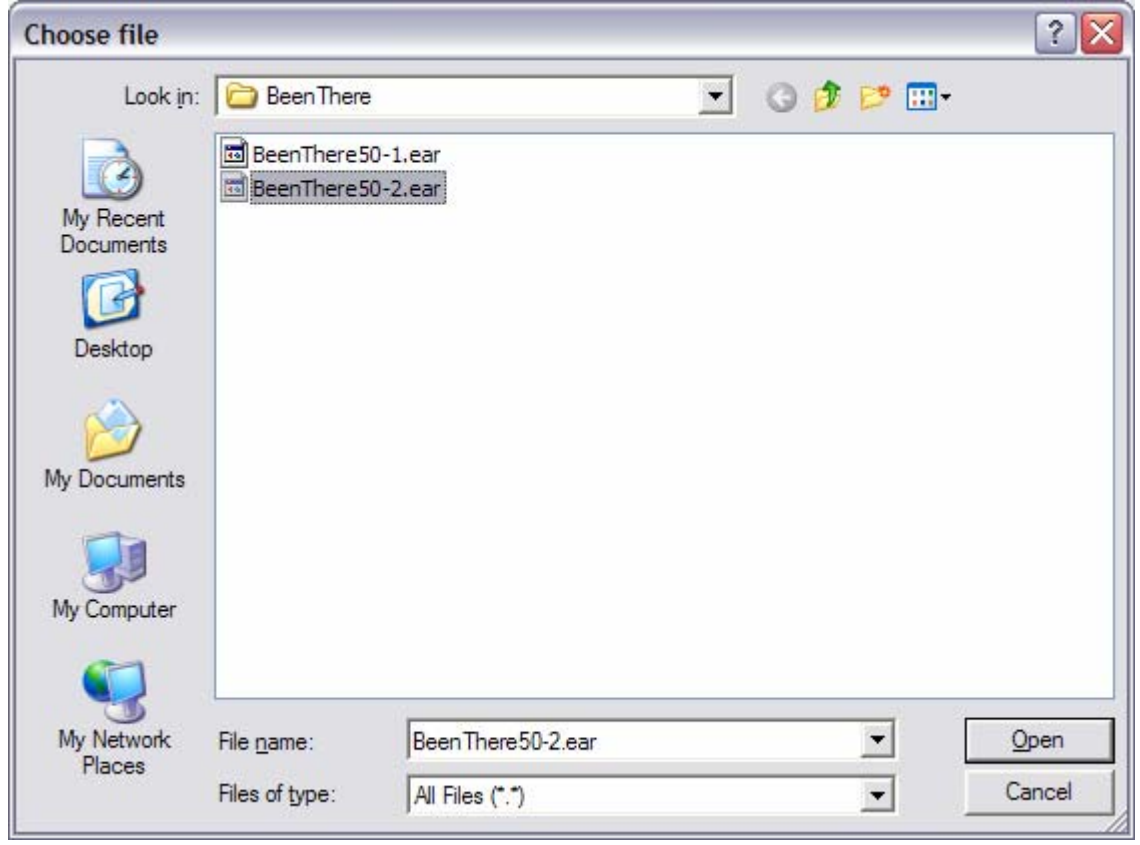

Specify edition information in the Application Install Wizard:

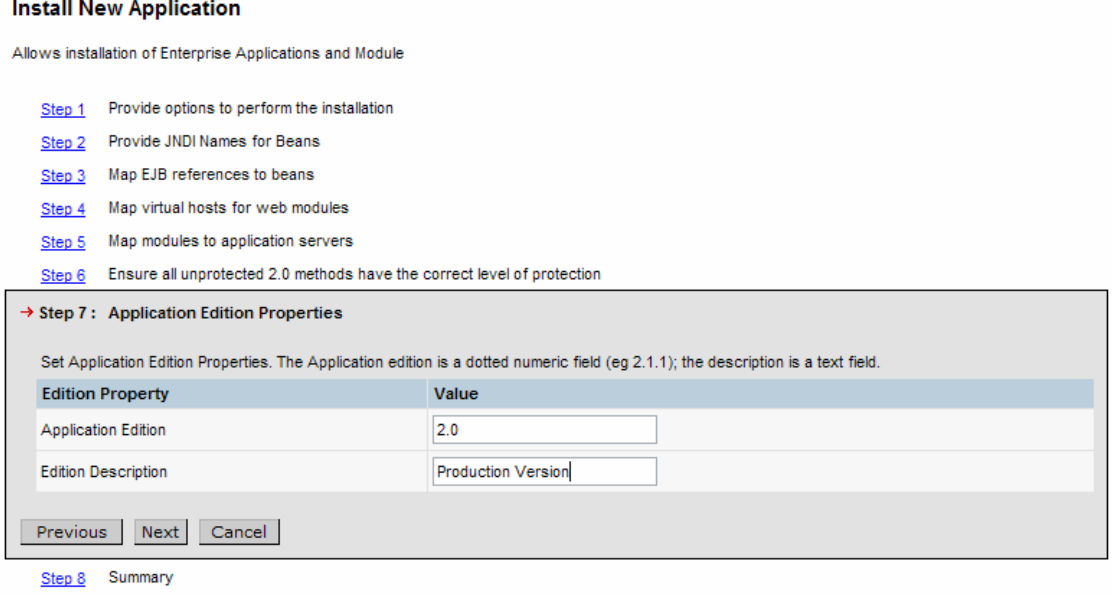

For this example, we will call this edition 2.0.

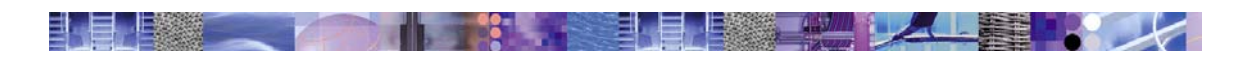

2. To see the results, return to the Edition Control Center, select your application, and click the *Manage Editions* button:

**Edition Control Center>** 

**Manage Application Editions** 

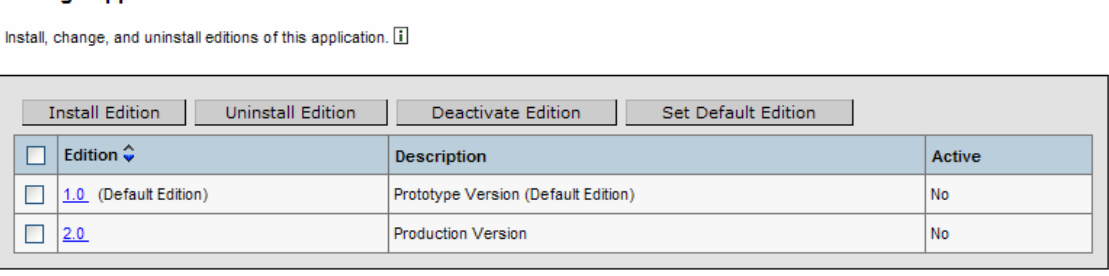

3. To rollout this new edition, go back to the Edition Control center, select your application and then click the *Manage Edition Deployments* button:

View and change the application editions deployed and running on each server [i]

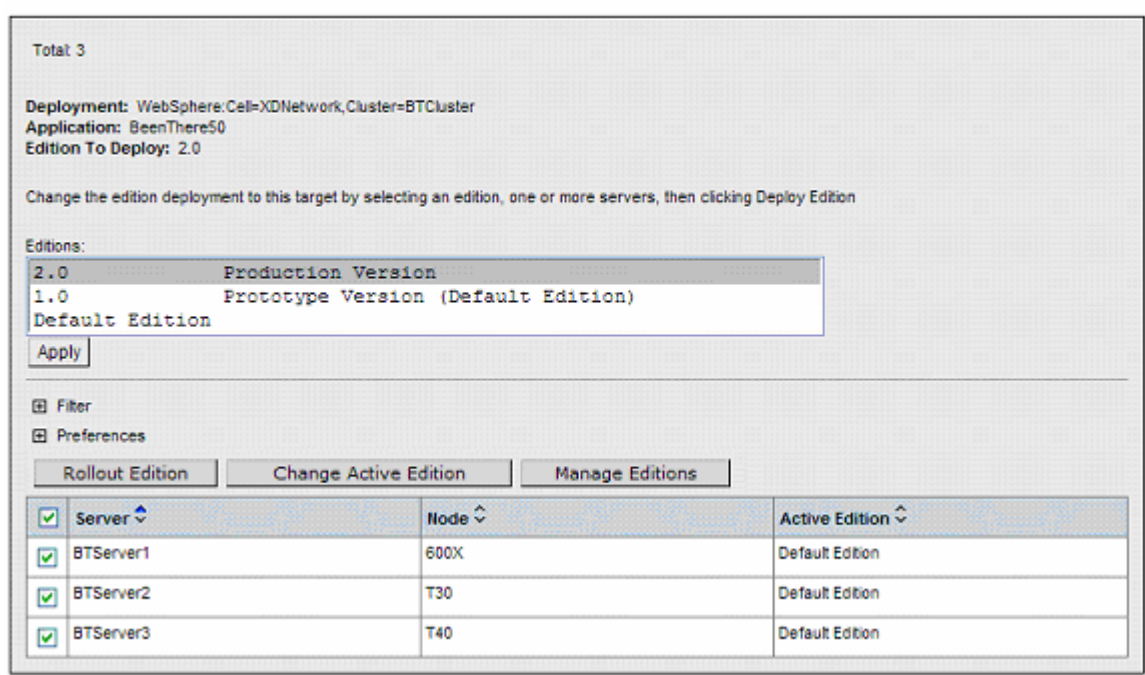

On this page, ensure that edition 2.0 is selected. Do this by selecting edition 2.0 and clicking the *Apply* button. Next, select all deployment targets and click the *Rollout Edition* button. The system will next orchestrate an interruption-free edition swap, following the algorithm described in appendix D. The intermediate results of this activity is displayed in the console:

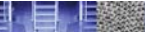

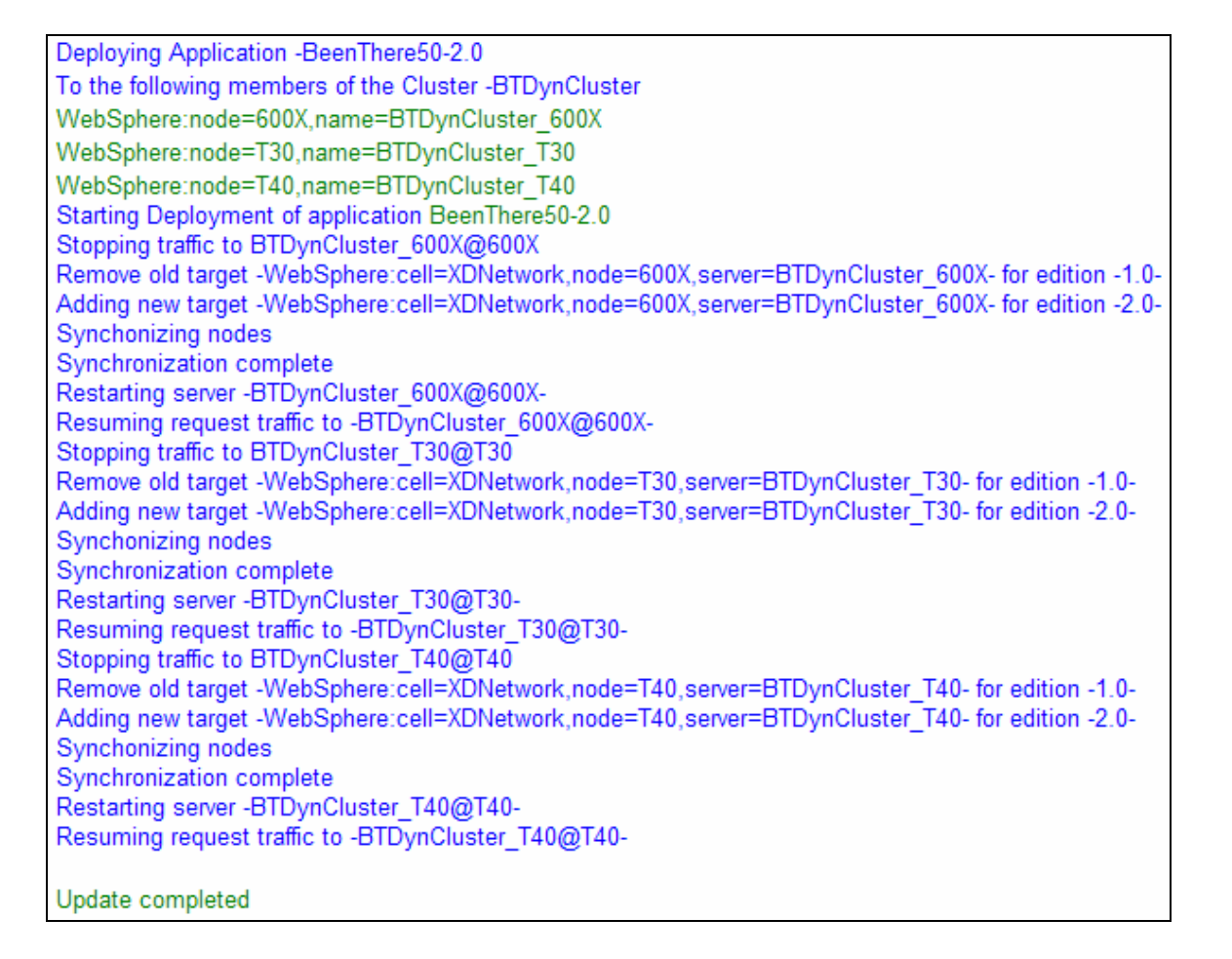

<u>to Adu</u>

4. To see the results, return to the Edition Control Center, select your application, and click the *Manage Edition Deployments* button:

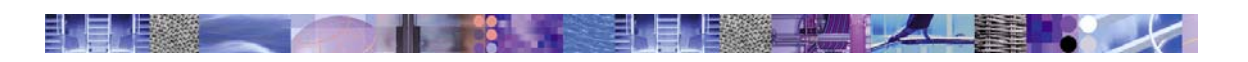

#### **Manage Edition Deployments**

View and change the application editions deployed and running on each server [i]

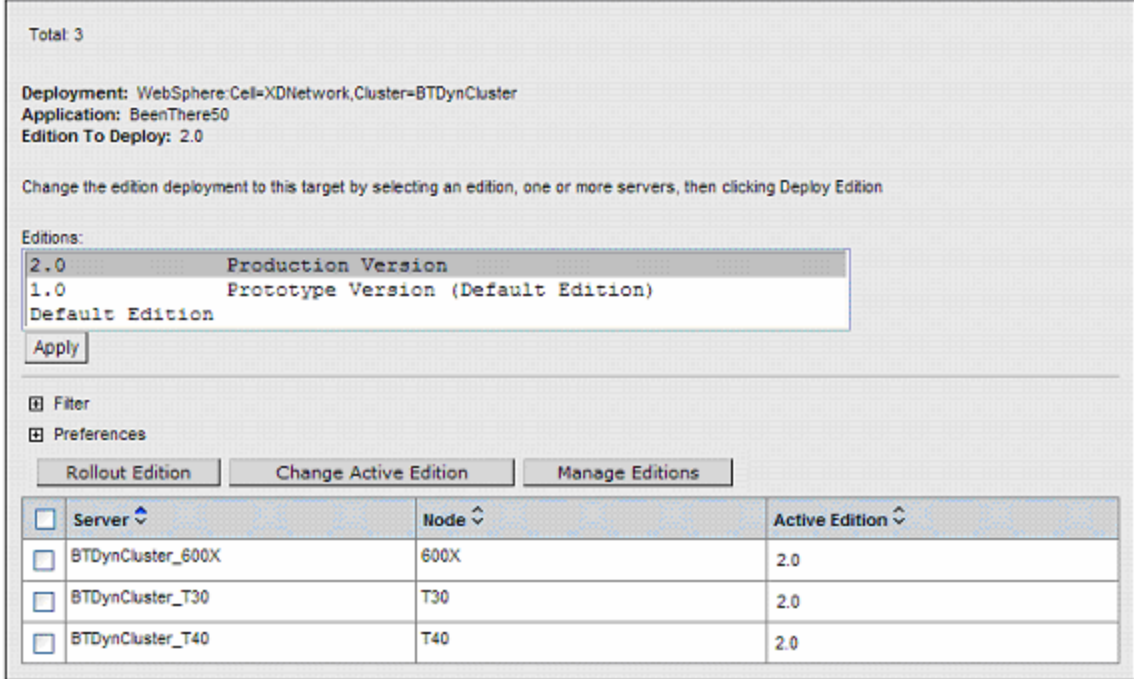

**Note:** while we did not show it in this scenario, it would probably be a good idea to have made edition 2.0 the default edition before we began the rollout. This would ensure that any new servers added to the cluster – particularly a dynamic cluster running in automatic mode – would run edition 2.0 – not edition 1.0, which we left as the default in this example.

### *Graduated Rollout – 'Test the Water'*

In this scenario, we have a compatible application update, but are not willing to commit it to all servers in the cluster. For example, we might want to monitor its behavior in our actual production environment. This, despite all the pre-production testing we would have already completed before this point.

A graduated rollout is really no different than a full rollout except that not all members of the cluster are selected for rollout. In our case, we will rollout edition 2.0 only to one of our three currently active cluster members as the first step of our graduated rollout process. So on the *Manage Edition Deployments* page, we simply select edition 2.0 and our first target server:

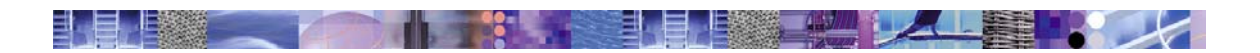

#### **Manage Edition Deployments**

View and change the application editions deployed and running on each server [i]

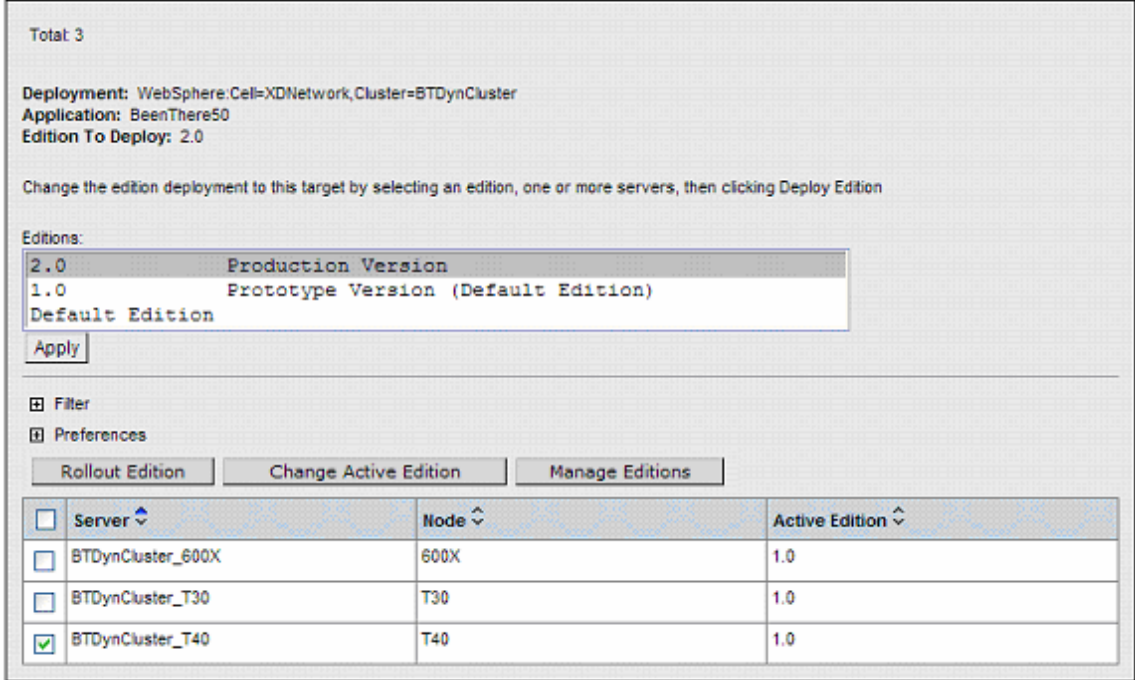

After seeing the usual status messages:

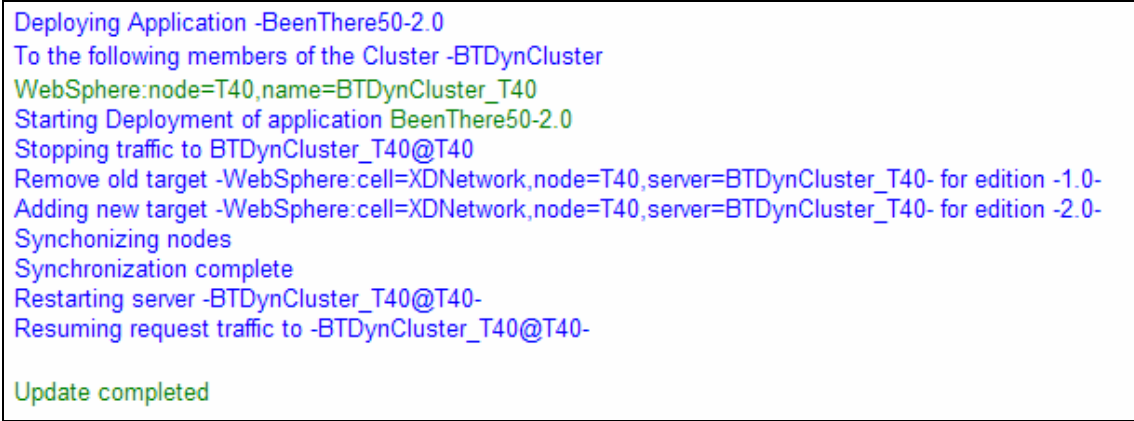

We can inspect the *Manage Edition Deployments* page for this application and review the result:

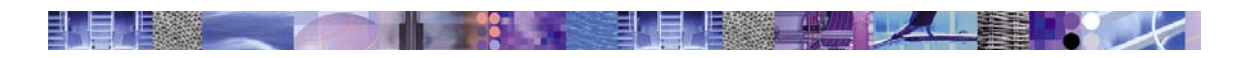

#### **Manage Edition Deployments**

View and change the application editions deployed and running on each server [i]

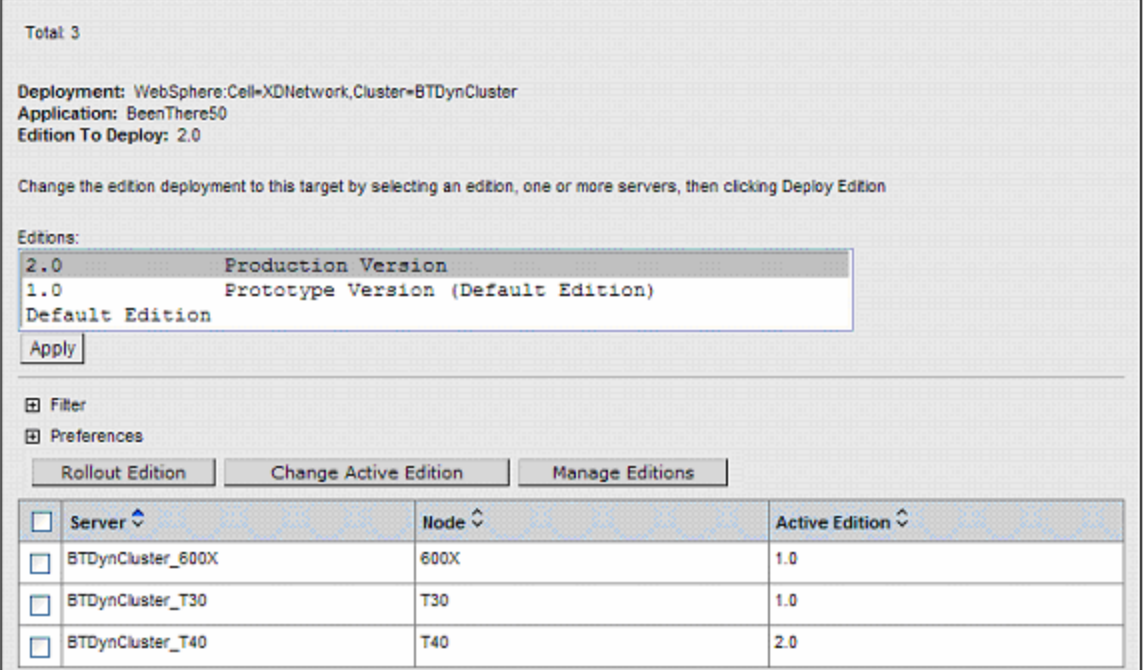

As we can clearly see, edition 2.0 is active only on the appointed server, while the others are still running edition 1.0.

Note that if additional servers are added to this cluster, they will use the default edition, which is still marked as edition 1.0.

You can repeat this process at any rate you wish until the new edition is activated across all members of the cluster. At that point, it would probably make sense, also, to mark this latest edition as the default, so that any new servers started would pickup this same edition and not the old one.

## *Rollback – 'Back out an Edition''*

You would want to back out an edition if something goes wrong with it after it has been rolled out. Whether a full or a graduated rollout, it is possible from time to time that some unwanted behavior in your application update might occur and you need to return to running some previous edition level.

Returning to a previous edition is really the same as doing a full or graduated rollout in reverse; instead of rolling out the newer edition, you would simply rollout the older one.

For example, to back out our graduated rollout of edition 2.0 from the preceding scenario, we would just rollout edition 1.0:

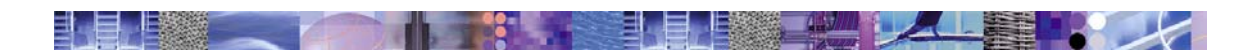

#### **Manage Edition Deployments**

View and change the application editions deployed and running on each server  $\Box$ 

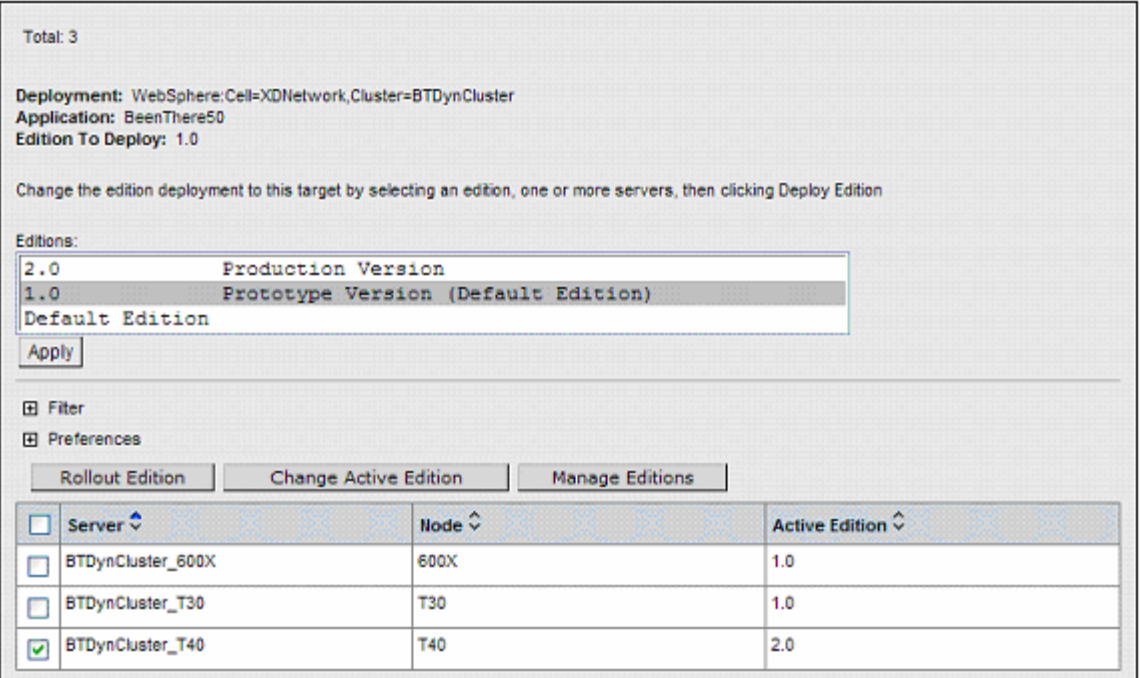

Rolling out this edition results in the usual messages:

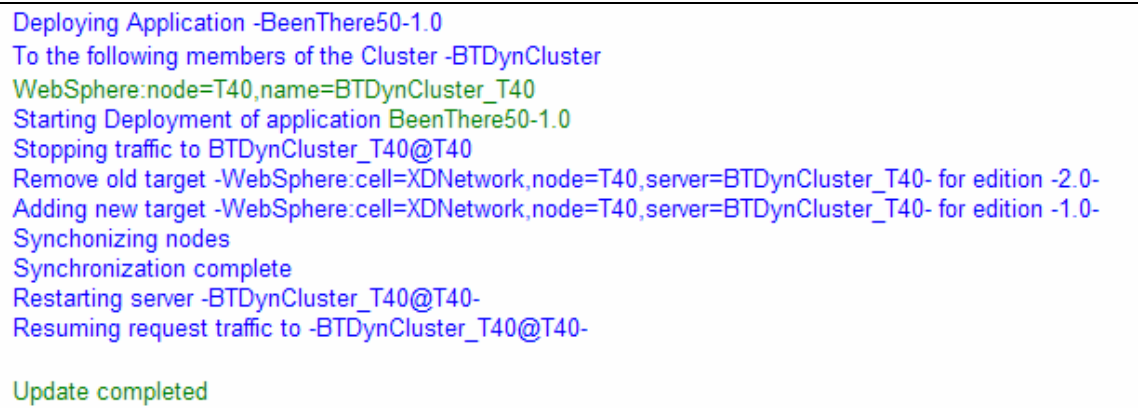

And produces the expected result:

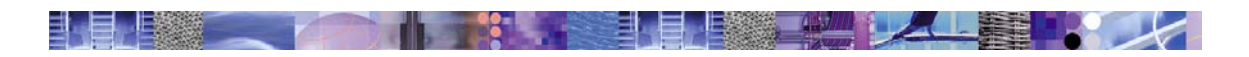

#### **Manage Edition Deployments**

View and change the application editions deployed and running on each server [1]

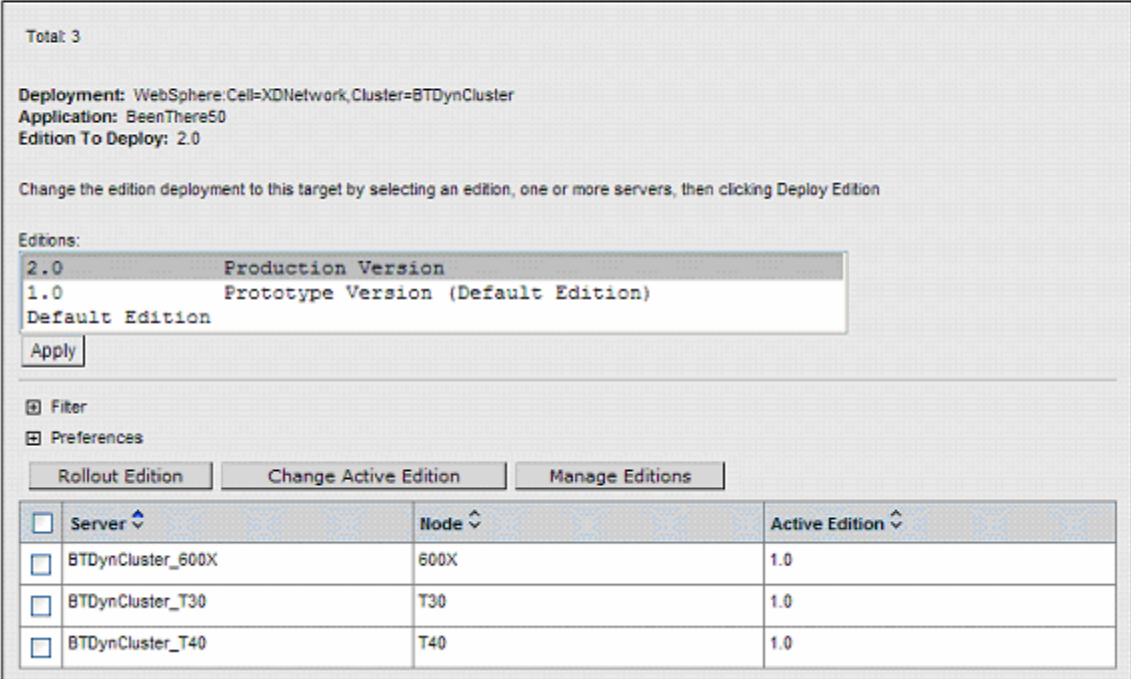

### *Deleting an Edition*

In this scenario we will show you how dispose of unwanted application editions. After multiple successive editions of an application have been deployed and rolled out, which is certainly not unusual in the lifespan of many production applications, you may have a number of editions stored in your repository that are no longer needed and you wish to clean things up and get rid of them.

An edition may be in any one of three states and the method for deleting (or uninstalling) an edition varies slightly based on its current state. The three states are:

a. Inactive

This is an edition that is neither the assigned for use in any deployment target, nor the default. An inactive edition can be freely uninstalled at anytime.

b. Active

This is an edition that is currently assigned for use in one or more deployment targets. In other words, one or more servers are assigned to use (i.e. run) this edition. An active edition cannot be uninstalled. It must first be made inactive.

Note the default edition is always marked active because it will be used for any new server added to a server cluster.

To deactivate an edition, you can either replace it by following the edition rollout

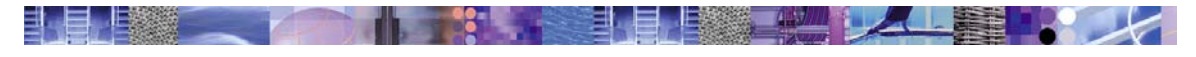

procedure as discussed in either the full or graduated rollout scenarios previously or you can use the *Deactivate Edition* button to stage the deactivation. By staging the deactivation, the edition will be deleted from the master repository but will remain in use in any server that is currently executing that edition. Upon next restart of the server, that server will activate the default edition instead of the edition you just deactivated.

c. Default

This is simply the edition marked as default. The default edition can never be uninstalled. To uninstall the edition currently marked as the default, another edition must be marked as the new default edition. If the default edition was also truly active – assigned for use in some deployment target – then it must be deactivated as described above in the discussion of active editions.

### *Deleting an Inactive Edition*

1. Enter *Manage Editions* 

Select the target application and click the *Manage Editions* button:

#### **Edition Control Center**

Manage application editioins and their deployments [i]

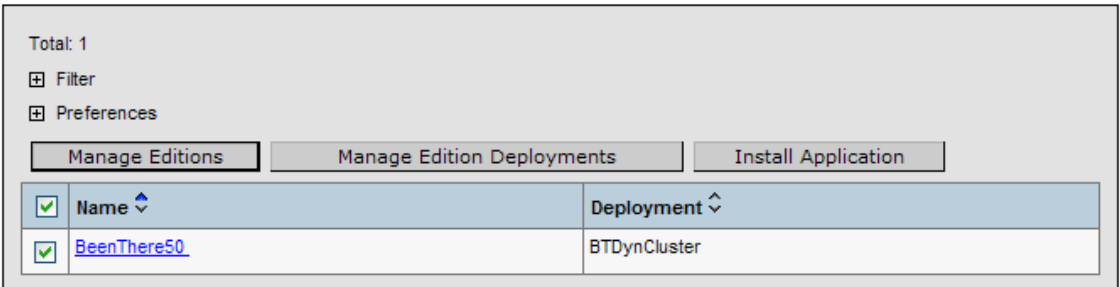

2. Uninstall the edition

Select the deletion you wish to uninstall and click the *Uninstall Edition* button:

#### **Edition Control Center>**

#### **Manage Application Editions**

Install, change, and uninstall editions of this application. [1]

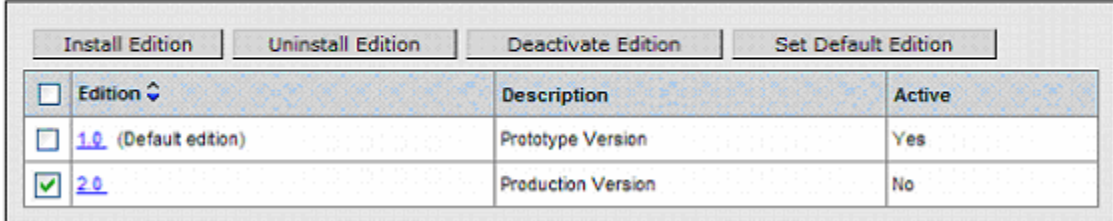

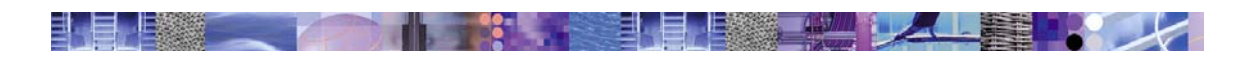

You will next see the following messages:

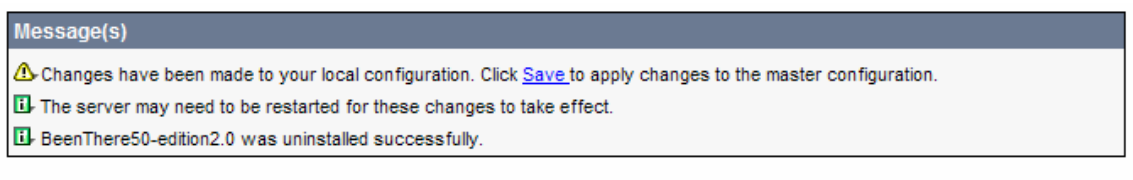

**Edition Control Center>** 

#### **Manage Application Editions**

Install, change, and uninstall editions of this application. [1]

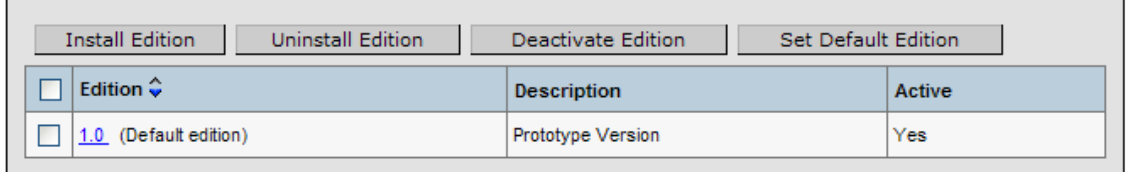

Note your servers do not actually need to be restarted to reflect this change.

3. Save and synchronize changes.

## *Deleting the Active Edition*

1. Enter *Manage Editions* 

Select the target application and click the *Manage Editions* button:

#### **Edition Control Center**

Manage application editioins and their deployments [i]

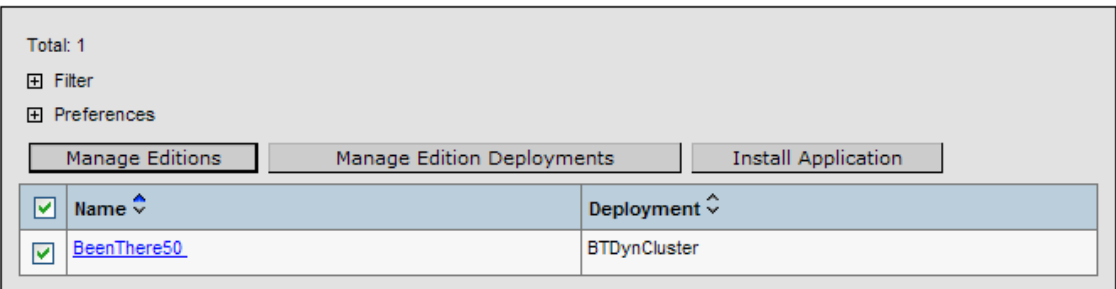

2. Deactivate the active edition

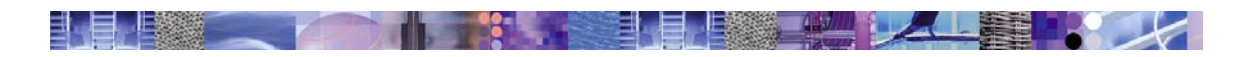

#### **Manage Application Editions**

Install, change, and uninstall editions of this application. [1]

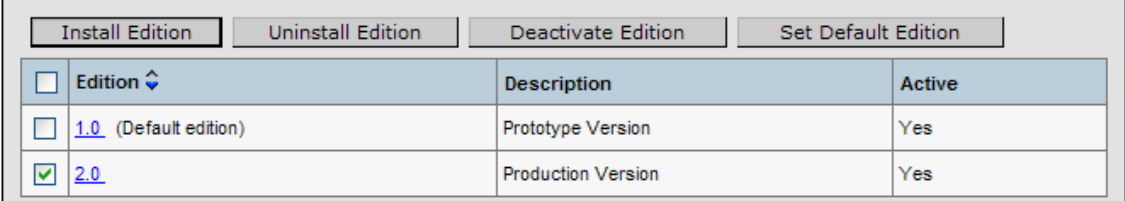

Click the *Deactivate Edition* button and you will receive this message:

Message(s) El-For the changes to take effect, you must restart the affected application servers.

#### **Edition Control Center>**

#### **Manage Application Editions**

Install, change, and uninstall editions of this application. [1]

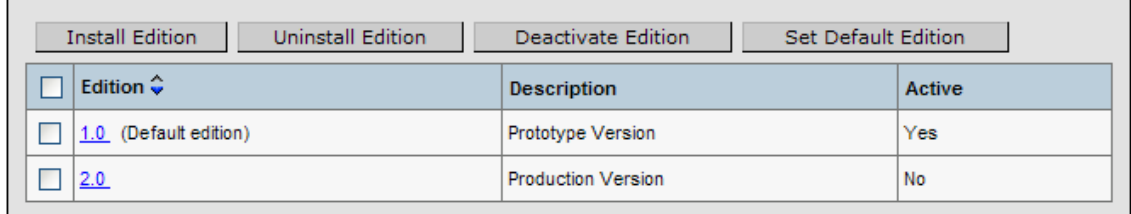

When you restart the affected servers, they will start the default edition. Note that an alternative method of uninstalling an active edition is to first replace it with another edition by following one of the rollout scenarios, thus making it inactive. Use the rollout approach if you want to ensure an interruption-free deactivation of the edition you wish to delete.

#### 3. Uninstall the edition

Select the deletion you wish to uninstall and click the *Uninstall Edition* button:

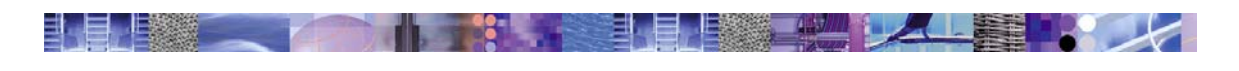

Message(s)

El For the changes to take effect, you must restart the affected application servers.

**Edition Control Center>** 

#### **Manage Application Editions**

Install, change, and uninstall editions of this application. [i]

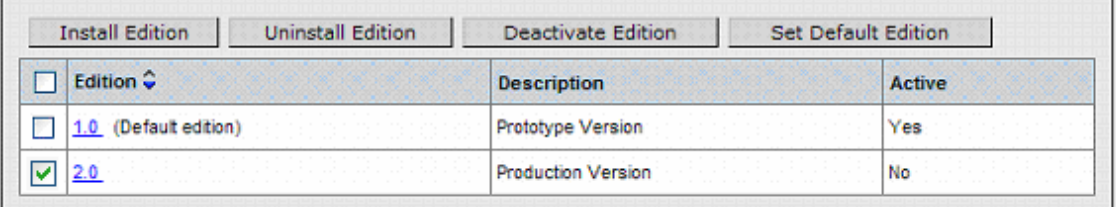

You will next see the following messages:

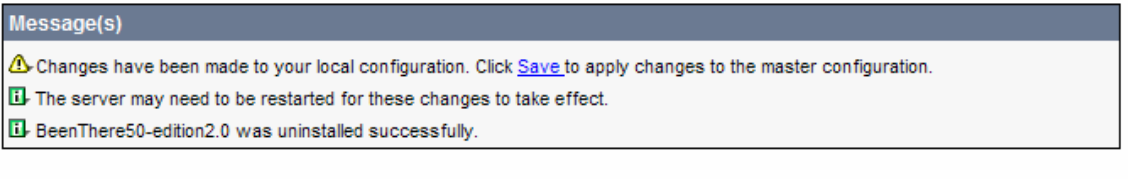

**Edition Control Center>** 

#### **Manage Application Editions**

Install, change, and uninstall editions of this application. [1]

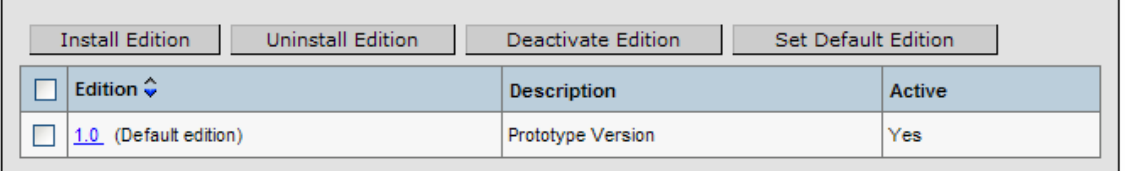

Note your servers do not actually need to be restarted to reflect this change.

4. Save and synchronize changes.

## *Deleting the Default Edition*

1. Enter *Manage Editions* 

Select the target application and click the *Manage Editions* button:

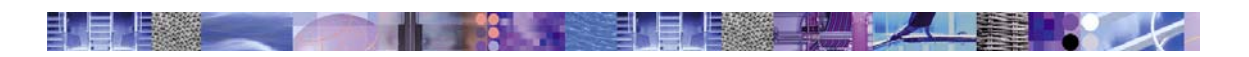

Manage application editioins and their deployments [1]

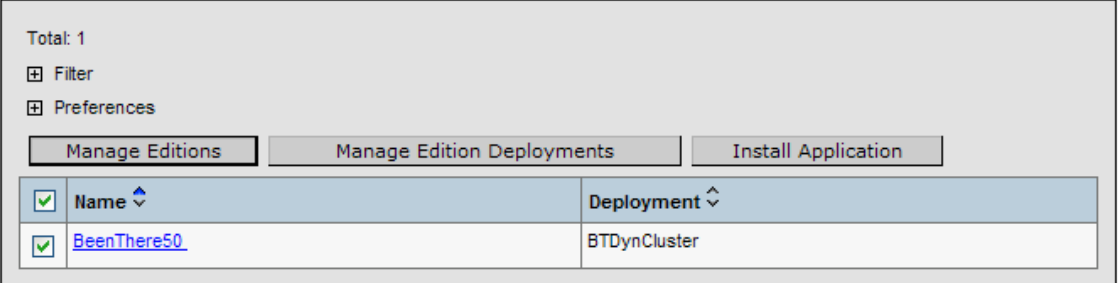

2. Mark another edition as default

Select the new default edition and click the *Set Default Edition* button:

**Edition Control Center > Manage Edition Deployments >** 

#### **Manage Application Editions**

Install, change, and uninstall editions of this application. [1]

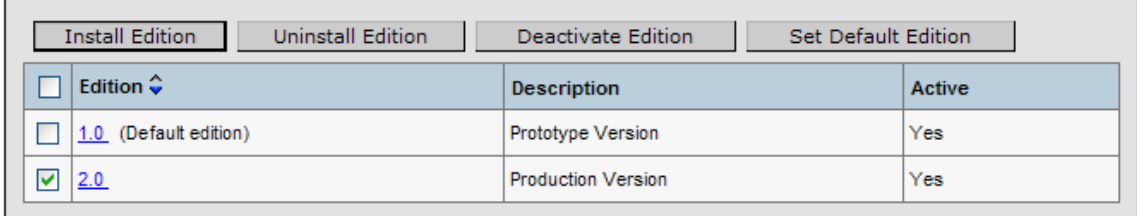

You will next see the result:

**Edition Control Center > Manage Edition Deployments > Manage Application Editions** 

Install, change, and uninstall editions of this application. [1]

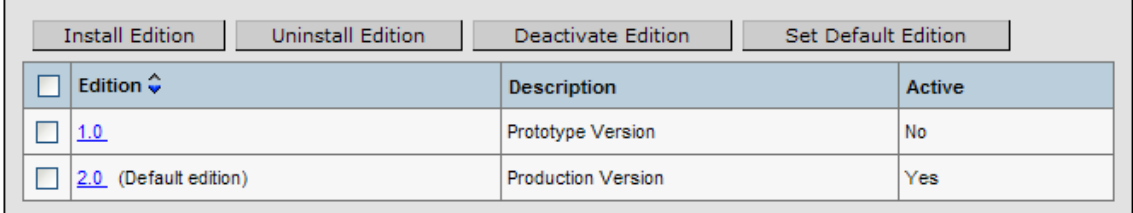

3. Uninstall the edition

Select the edition to delete and click the *Uninstall Edition* button:

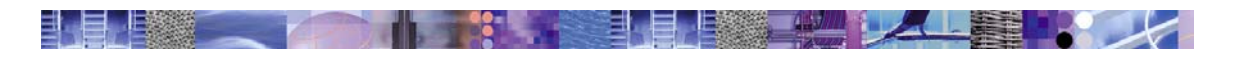

**Edition Control Center > Manage Edition Deployments >** 

#### **Manage Application Editions**

Install, change, and uninstall editions of this application. [1]

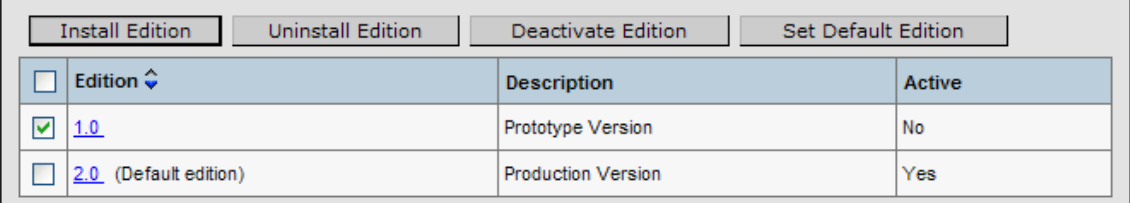

You will next see these messages:

Message(s) Changes have been made to your local configuration. Click Save to apply changes to the master configuration. El-The server may need to be restarted for these changes to take effect. El-BeenThere50-edition1.0 was uninstalled successfully. **Edition Control Center > Manage Edition Deployments >** 

#### **Manage Application Editions**

Install, change, and uninstall editions of this application. [1]

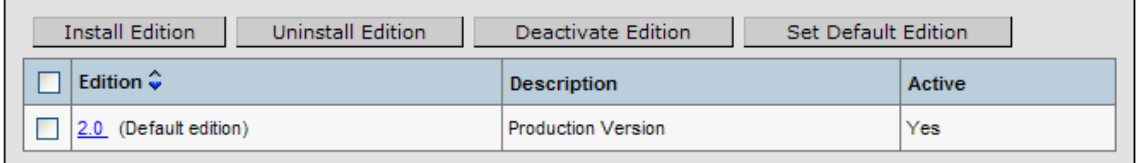

Note your servers do not actually need to be restarted to reflect this change.

4. Save and synchronize changes.

## **Troubleshooting**

While we have extensively tested the Application Edition Manager, we recognize it is still possible you may run into problems using it. We encourage you to communicate any problems you encounter in its use to us through either the email address or forum. These communication mechanisms are identified in the Support section of this document.

You can minimize certain problems you might encounter by ensuring certain preconditions are met during the use of the Edition Manager:

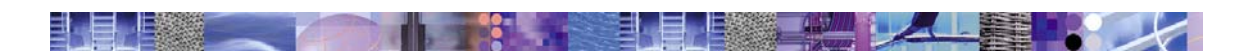

#### 1. Need a default edition

When you install your first edition of an application, it is not automatically defined as the default edition, nor is it automatically made the active edition in any of the deployment targets on which you installed the edition. You must assign the first default edition explicitly through the *Manage Editions* page. You must also assign an active edition to your deployment targets. See the *Installing Your First Edition* scenario to review how to do this.

2. Node agents and servers must be running for runtime operations

Rollout Edition, Deactivate Edition, and Change Active Edition are all runtime operations that require the current deployment targets and their node agents be up and running. For any deployment target that is not up, the operation will not be performed and instead you will receive an error message indicating:

#### *mbean for <server name> not found.*

This is not a catastrophic failure. It simply means the operation you attempted to perform did not take place in the indicated server. However, this may nevertheless undermine your present objectives. To correct this, just start that server and re-perform the operation in question.

If you encounter some other problem, you are advised to inspect the SystemOut.log files of the Deployment Manager, and the nodeagents and servers involved in the present operation.

If you choose to report the problem to us, it will be helpful for you to collect and save these files. The preferred mechanism is to use the collector utility on each affected node, including the Deployment Manager, and be prepared to send us the output. The collector utility is found in the *bin* directory under each WebSphere install directory.

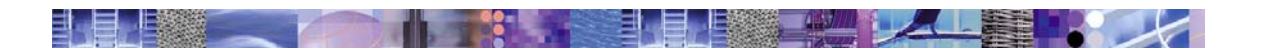

## **Known Problems**

- 1. The Application Edition Manager presently requires the Deployment Manager server's JMX SOAP connector to be configured to listen on the default port 8879.
- 2. The status indicator for application editions shows only 'unknown' as the current status on the Enterprise Applications page. Application editions are identifiable on this page as applications whose name is in the form *application name\_*edition*{edition value}.* For example, BeenThere50\_edition1.0 is an edition, whereas just BeenThere50 is a regular application installed through the *Install New Application* link from the console's navigation bar.

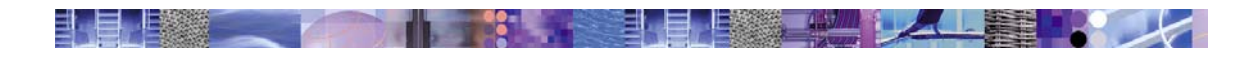

## **Frequently Asked Questions**

- 1. Q. Can the Application Edition Manager be used in a non-WebSphere Extended Deployment environment? A. No, this level of the Application Edition Manager is designed to coordinate application updates with the work managed through the WebSphere Extended Deployment On-Demand Router only.
- 2. Q. Can the Application Edition Manager assure interruption-free application upgrade for workloads driven by IIOP or JMS protocols? A. No, the Application Edition Manager can assure interruption-free application upgrade only for workload managed by the WebSphere Extended Deployment On-Demand Router. The WebSphere Extended Deployment V5.1 On-Demand Router supports HTTP/S only.
- 3. Q. Can the Application Edition Manager assure interruption-free application upgrade for workloads that include calls between J2EE applications? A. Yes, provided that each inter-application request is HTTP/S through an On-Demand Router.
- 4. Q. Can the Application Edition Manager assure interruption-free application upgrade for workloads hosted on static clusters? A. Yes, provided there is an On-Demand Router managing the work being sent to that static cluster.
- 5. Q. Can the Application Edition Manager support deployment of one edition of an application to one cluster and deployment of another edition to a different cluster? A. No, currently, the Application Edition Manager supports only the same deployment target for all editions of the same application.
- 6. Q. Does the Application Edition Manager support activation of different editions on different members of the same server cluster. A. Yes.
- 7. Q. Does the Application Edition Manager restart the application or the entire server in order to activate a new edition? A. Server.
- 8. Q. Can the Application Edition Manager handle the activation of applications with incompatible changes? A. No, because the presently the On-Demand Router has no edition-awareness and therefore no means to segregate request traffic on the basis of edition.
- 9. Q. Can the Application Edition Manager handle the activation of applications that include database schema changes? A. Yes, if the database schema changes are done in a backward compatible way. Otherwise, no, for the same reason given in response to question #8, above.

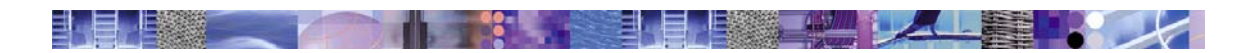

## **Appendix A - Installation**

The Application Edition Manager for WebSphere Extended Deployment Tech Preview is presently supported for use on Windows and Linux platforms only. The versions of those platforms on which this tech preview are supported are the same Windows and Linux platforms on which WebSphere Extended Deployment itself is supported. Refer to the appropriate section below for installation instructions for your chosen platform.

This function provided by this tech preview is useful only in a Network Deployment environment. To use this tech preview you need to install in on all nodes in your WebSphere Extended Deployment cell.

#### **Installation Tip**

It does not matter if you install the tech preview on the Deployment Manager node before the Application Server nodes or vice versa. What does matter is that you install the tech preview on all the nodes in the cell, including the Deployment Manager node before you attempt to use it.

The best way to ensure success is to stop the Deployment Manager and all application servers and nodeagents in the cell before installing the tech preview, and then install the tech preview on the Deployment Manager and all the application server nodes. After the tech preview is installed throughout the cell, then you can begin restarting servers.

### *Windows*

There is one file in the Tech Preview: Setup.exe

### **Application Server Node**

1. Launch setup.exe

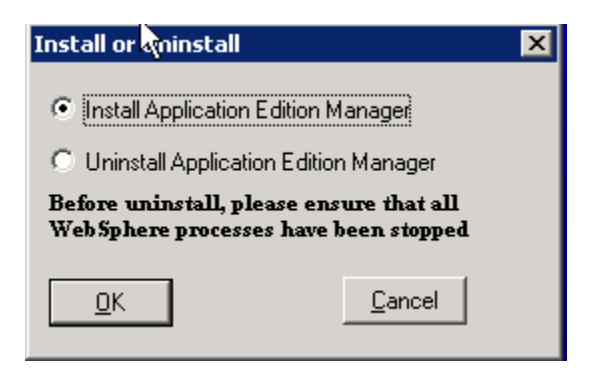

2. Select Install Application Edition Manager. Click OK

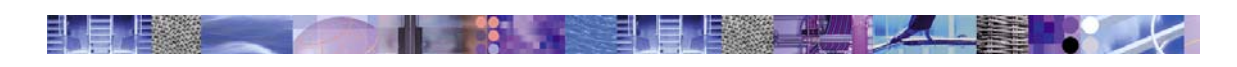

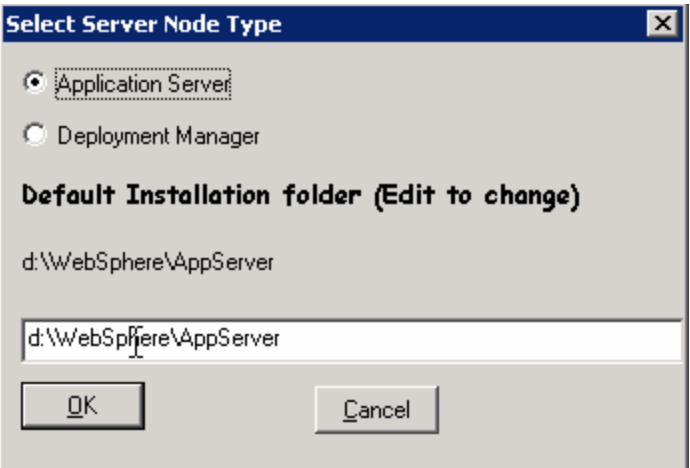

- 3. Select the Application Server, and ensure that the Default Installation folder is correct. If necessary, make any changes to the installation path. Click OK.
- 4. After the files have been copied, the following dialog is displayed.

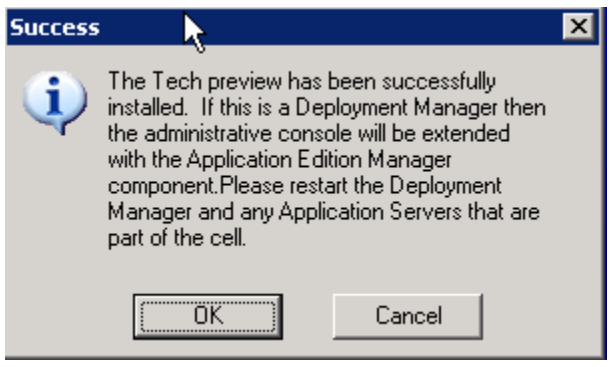

## **Deployment Manager Node**

1. Launch setup.exe

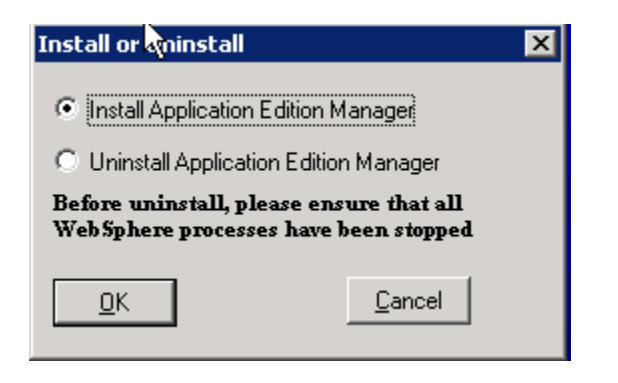

2. Select Install Application Edition Manager, and select OK.

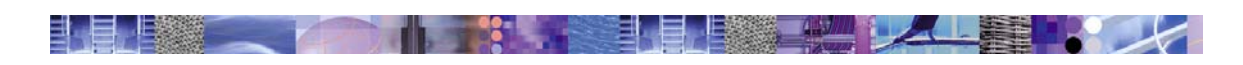

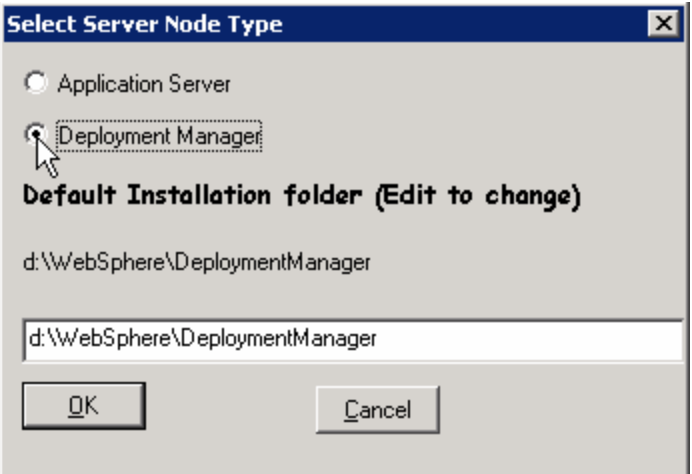

- 3. Select Deployment Manager, and ensure that the Default Installation folder is correct. If necessary, make any changes to the installation path. Click OK.
- 4. After the files have been copied then the following dialog is displayed.

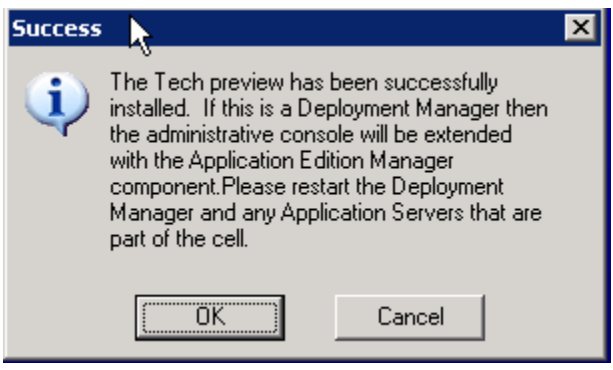

5. On the Deployment Manager, the installation process starts the PluginProcessor to install the extensions to the Administrator Console.

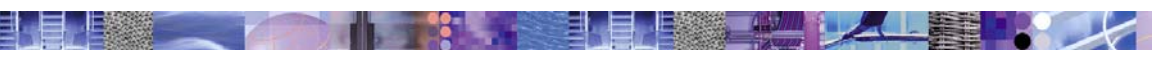

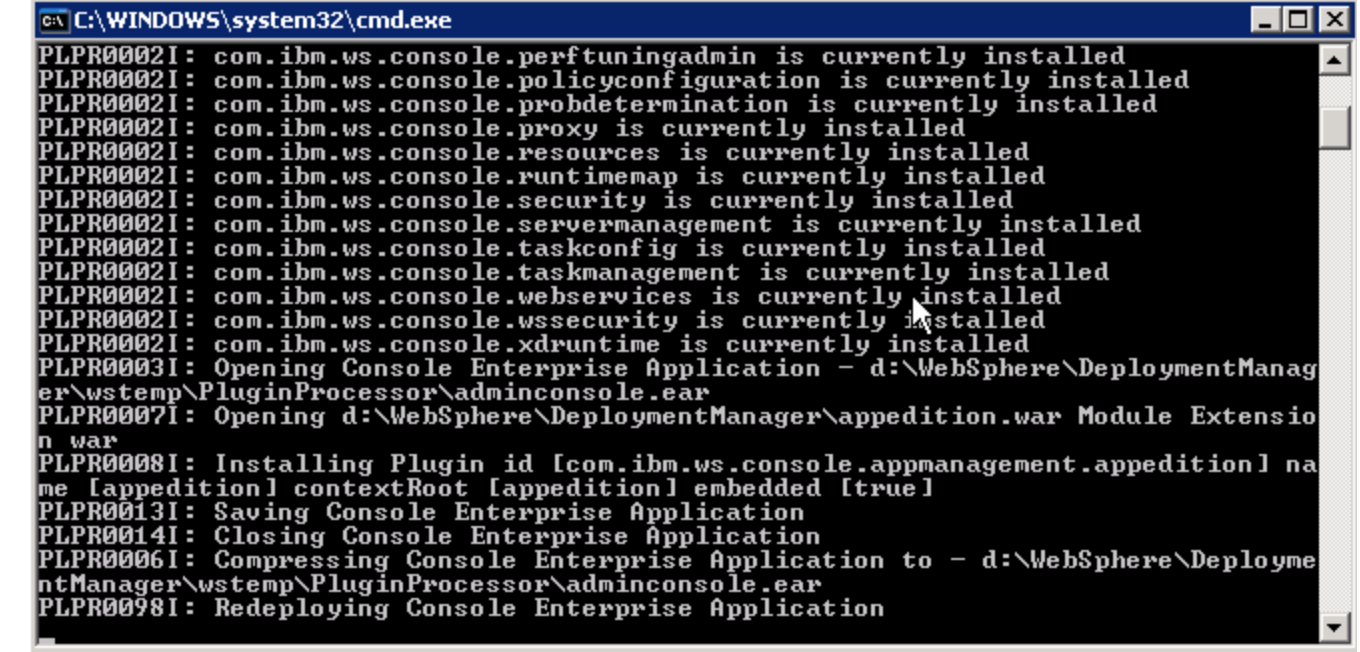

6. At completion, you will see the following dialog:

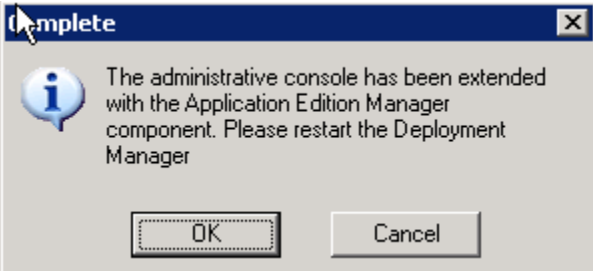

- 7. Restart the Deployment Manager
- 8. Goto to Steps **Define and Configure the Application Edition Manager MBean in Appendix B**

### *Linux*

There are two files in the Tech Preview:

- 1. wasxd\_appeditionmgr\_nd.tar -- Deployment Manager
- 2. wasxd\_appeditionmgr\_base.tar Application server

### **Application Server Node**

- 1. Stop all WebSphere servers including the nodeagent
- 2. Copy file wasxd\_appeditionmgr\_base.tar to the \$WAS\_HOME directory

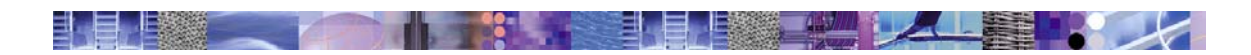

3. Issue command

*tar –xvf wasxd\_appeditionmgr\_base.tar*  This will extract and copy the files to the following directories -- admin-jmx-scr-runtime.jar -- \$WAS\_HOME/classes -- wjmxapp.jar -- \$WAS\_HOME/classes

- 
- 4. Remove file wasxd appeditionmgr base.tar 5. Start the nodeagent by issuing command
- *\$WAS\_HOME/bin/startServer.sh nodeagent*

### **Deployment Manager Node**

- 1. Stop all WebSphere processes including the Deployment Manager
- 2. Copy file wasxd appeditionmgr\_nd.tar to the \$WAS\_HOME directory
- 3. Issue command
	- *tar –xvf wasxd\_appeditionmgr\_nd.tar*

This will extract and copy the files to the following directories

- -- appedition.war -- \$WAS\_HOME
- -- appEditionDeploy.jar --  $\overline{\$WAS\ HOME/classes}$
- -- admin-jmx-scr-runtime.jar -- \$WAS\_HOME/classes
- -- wjmxapp.jar -- \$WAS\_HOME/classes
- -- xdappmgmt.jar -- \$WAS\_HOME/lib/ext
- -- xdappmgmtmbean.jar -- \$WAS\_HOME/classes
- 4. Issue command *\$WAS\_HOME/bin/PluginProcessor.sh -install –moduleExtension \$WAS\_HOME/appedition.war*

This will install the Application Edition Manager plugin extension to the Administrative Console.

- 5. Remove file wasxd appeditionmgr\_nd.tar
- 6. Start the Deployment Manager by issuing command *\$WAS\_HOME/bin/startManager.sh*
- 7. Goto to Steps **Define and Configure the Application Edition Manager MBean in Appendix B**

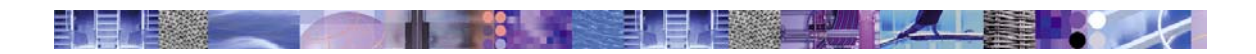

## **Appendix B – Application Edition Manager MBean**

The Application Edition Manager for WebSphere Extended Edition includes an MBean to provide a scripting API. The code for this function is installed with the rest of the tech preview, but requires additional configuration to enable. If you choose to enable this function, you will need to both define the MBean to the WebSphere and configure it to automatically start. Please refer to the next two sections for instructions on how to perform these tasks.

## *Define the Application Edition Manager MBean*

The following steps show how to define the Application Edition Manager MBean as a WebSphere Extension MBean.

- 1. Start the administrative console
- 2. Select System Administration-> Deployment Manager
- 田 Environment
- 日 System Administration

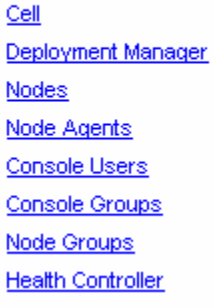

3. Select Administration Services from Additional Properties panel

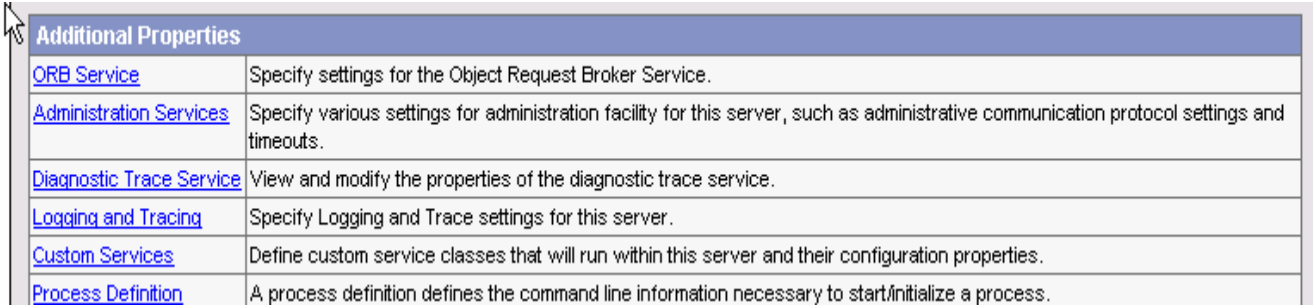

4. Select Extension MBean Providers from Additional Properties panel

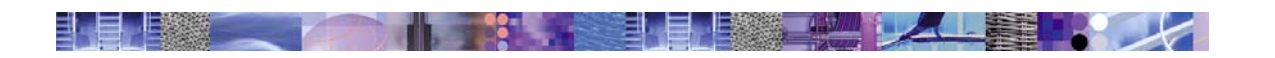

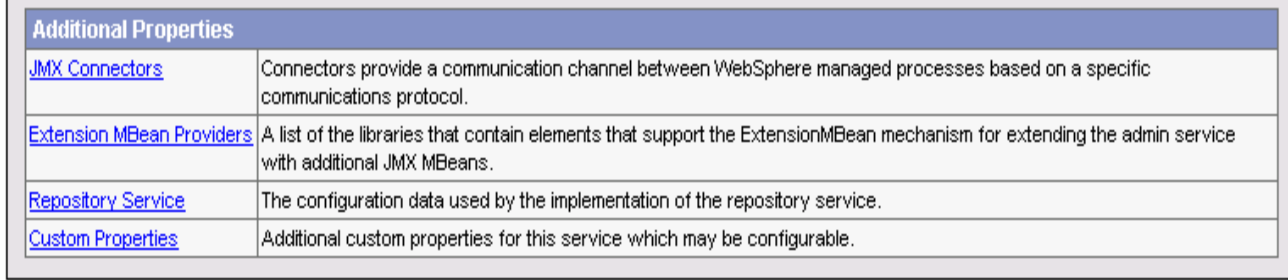

#### 5. Select New

 $\mathbb{L}$ 

Enter the following information For the classpath – enter \$WAS\_HOME/classes/xdappmgmtmbean.jar

dmgr > Administration Services > Extension MBean Providers >

#### New

 $\blacksquare$ 

A library containing an implementation of a JMX MBean, and its MBean XML Descriptor file, to be used to extend the existing WebSphere managed resources in the core administrative system. [i]

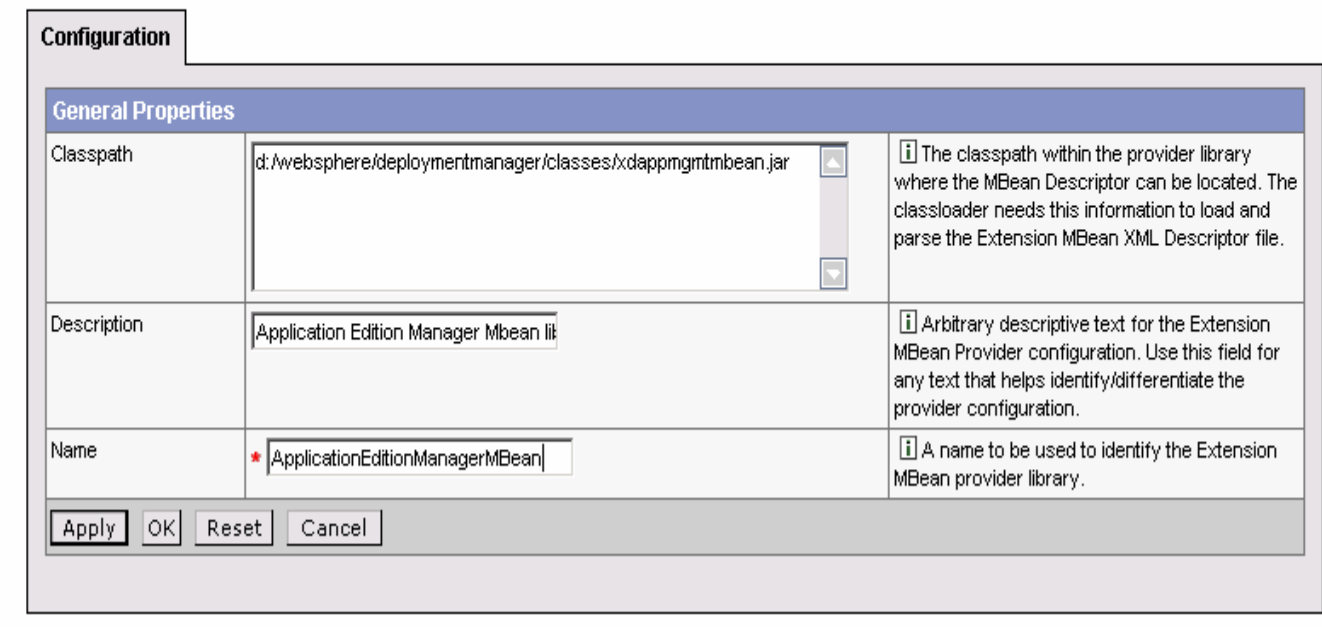

### 6. Select OK

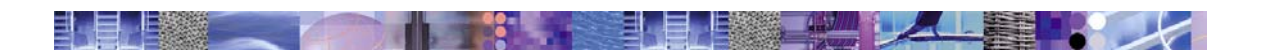

#### dmgr > Administration Services >

#### **Extension MBean Providers**

A library containing an implementation of a JMX MBean, and its MBean XML Descriptor file, to be used to extend the existing WebSphere managed resources in the core administrative system. [1]

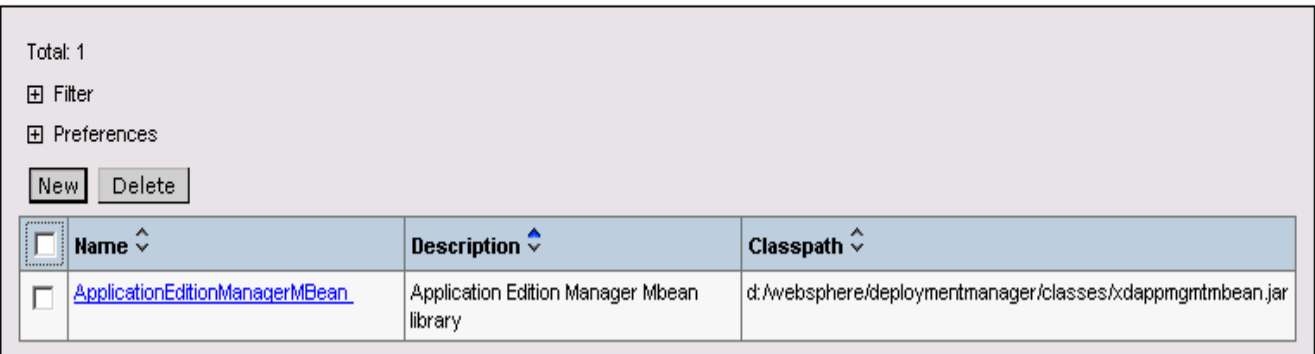

# 7. Select the new added MBean Provider<br>dmgr > Administration Services > Extension MBean Providers >

#### Application Edition Manager Mbean library

A library containing an implementation of a JMX MBean, and its MBean XML Descriptor file, to be used to extend the existing WebSphere managed resources in the core administrative system. [1]

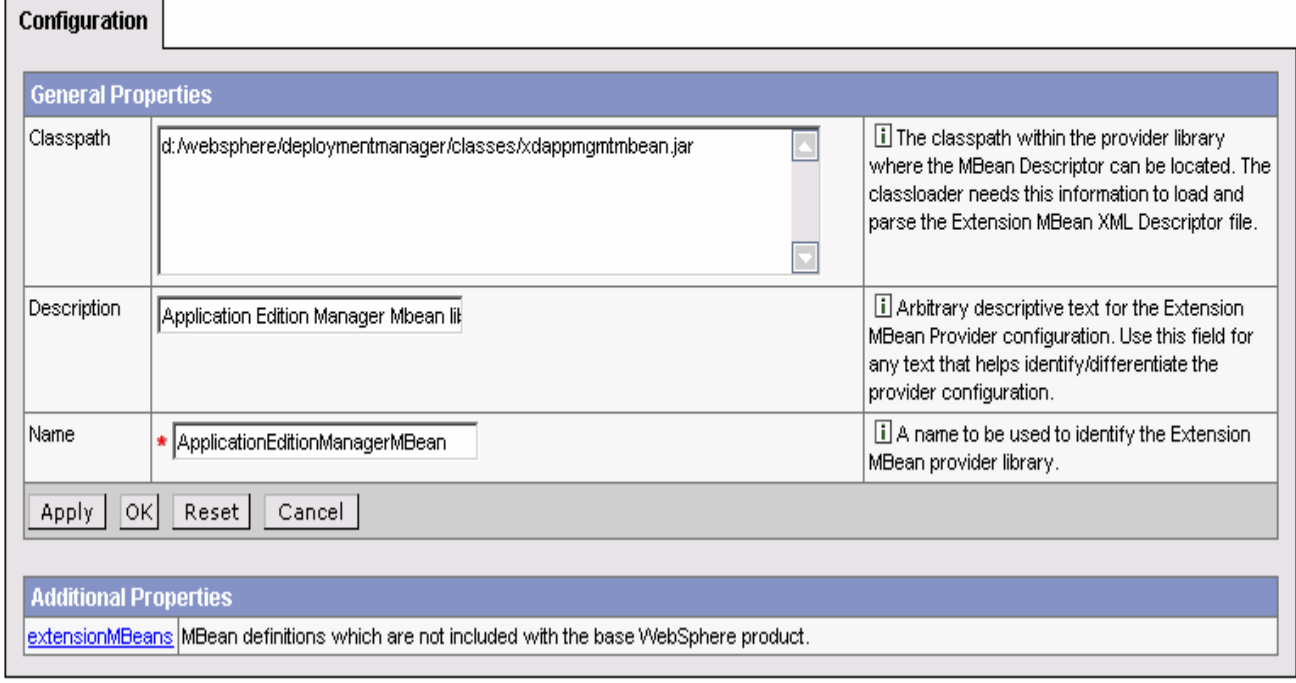

- 8. Select extensionMBeans
- 9. Select New
- 10. Enter the information as shown in the panel below

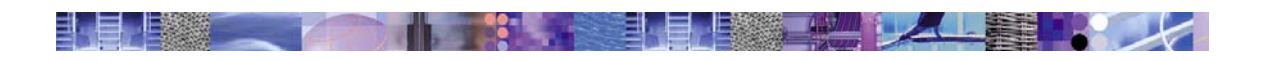

Identifies where the metadata for the MBean is located. [i]

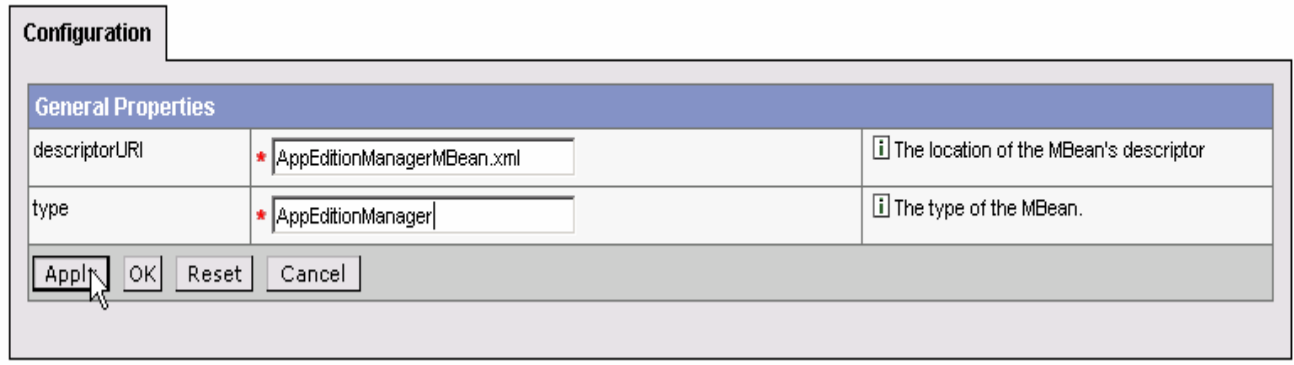

- 11. Click OK
- 12. Click Save

## *Configure the Application Edition Manager MBean to Automatically Start*

WebSphere does not automatically start (or activate) extension Mbeans. Extension MBean providers are responsible for activating their MBeans. A typical way this is done is through use of a custom service. A custom service has a well-defined initialization point, which provides a good point of control from which to activate extension Mbeans. This is the mechanism used to activate the Application Edition Manager MBean. The following steps show how to define this custom service.

- 1. Select System Administrator --> Deployment Manager
- 2. Select Custom Services from the Additional Properties panel

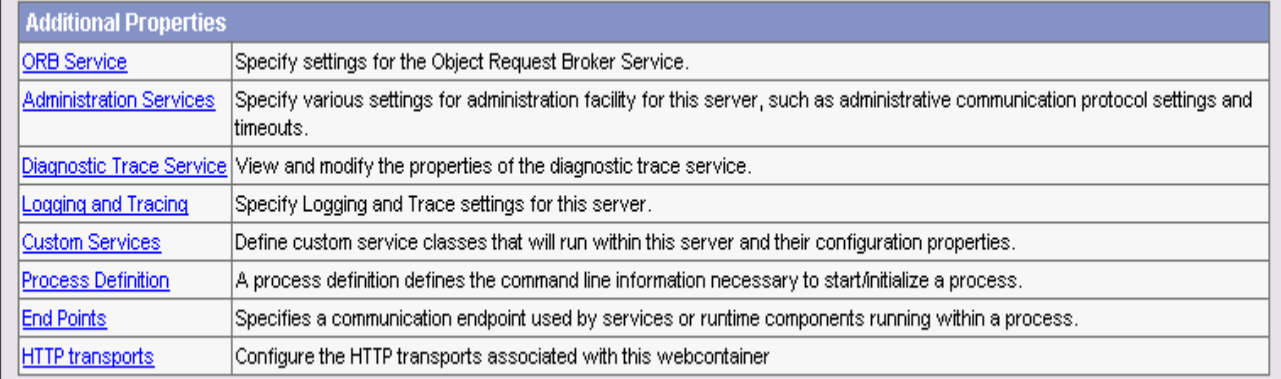

3. Select New

Specify the classname as com.ibm.ws.caappdeploy.mbean.AppEditionManagerMBean Specify the classpath as \$WAS\_HOME/classes/xdappmgmtmbean.jar

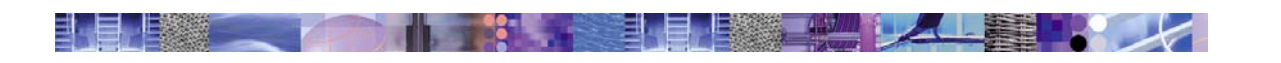

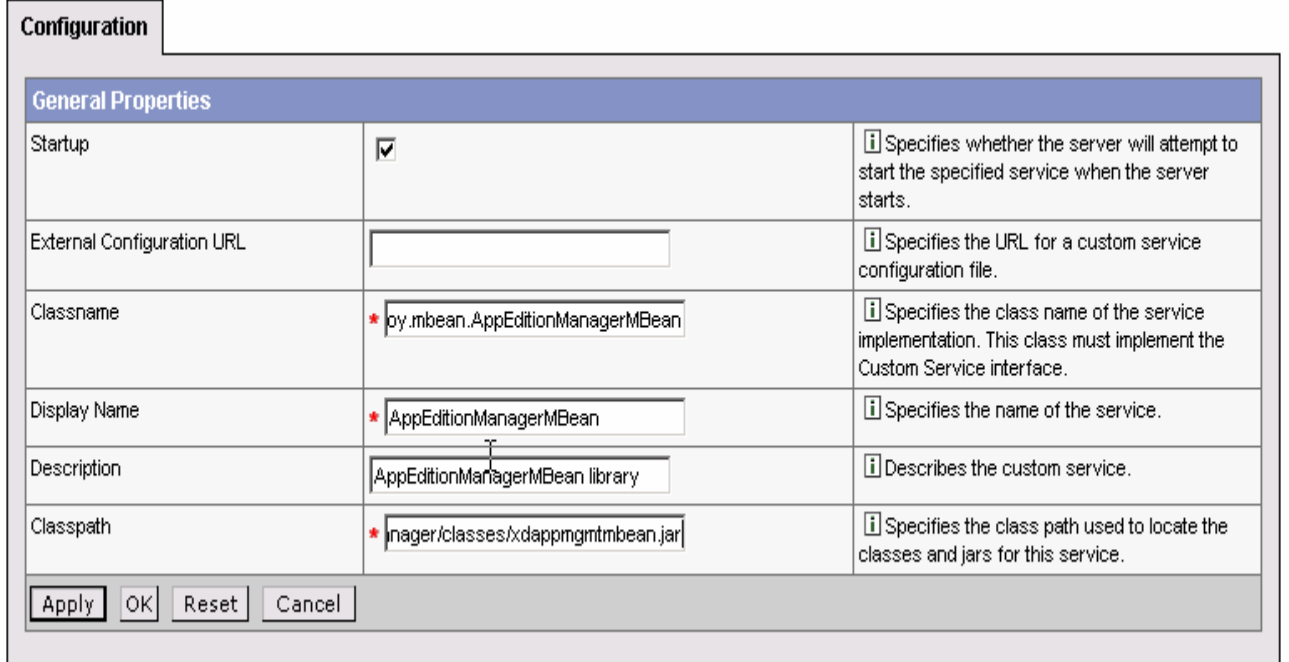

4. Click OK

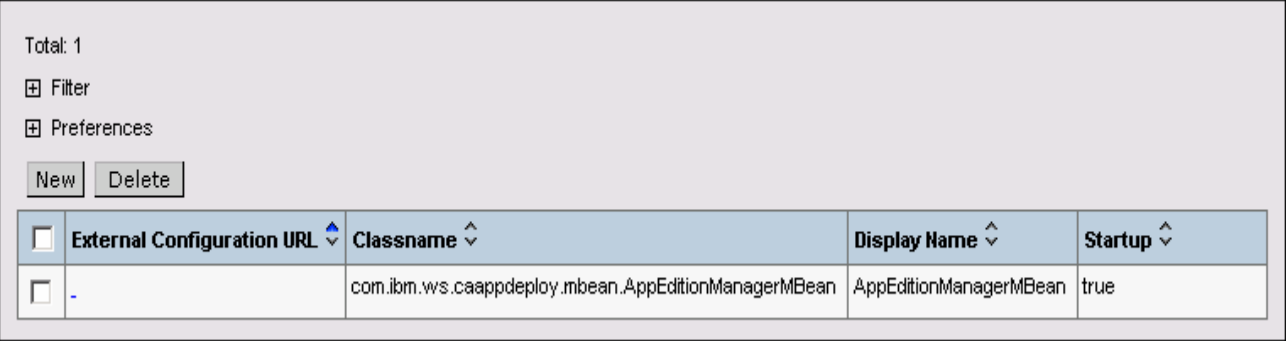

- 5. Save the changes
- 6. Restart the Deployment Manager

## *Usage Examples and Command Syntax for use under wsadmin*

- 1. To get a handle to the MBean instance, issue command set ca [\$AdminControl queryNames \*:\*,type=AppEditionManager]
- 2. To get help on the functions supported by the MBean, issue command \$Help all \$ca

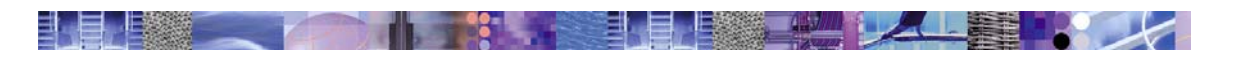

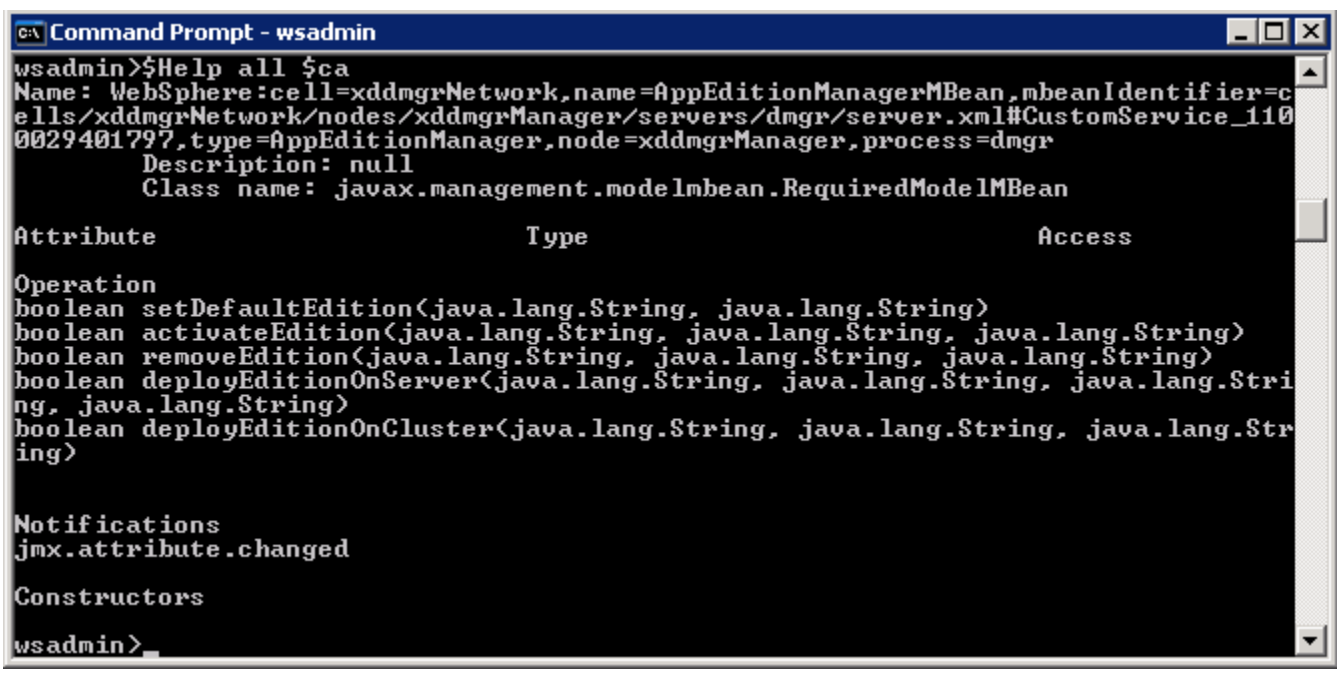

#### **3. Command setDefaultEdition – Sets an edition to be the default edition.**

*Syntax: \$AdminControl invoke setDefaultEdition {<appName> <edition\_string>} where <appName> is the name of the application, and <edition\_string> is the edition number. Use "" for the base edition.* 

To set edition 1.0 of application BeenThere as the default edition, issue command e.g. \$AdminControl invoke \$ca setDefaultEdition {BeenThere 1.0} //\*for edition 1.0 as default

To set the base edition of application BeenThere as the default edition, issue command \$AdminControl invoke \$ca setDefaultEdition {BeenThere ""} //\* for the base edition as default

#### 4. **Command removeEdition** – **Removes an edition from a server (Same as deactiving an edition)**

*Syntax: \$AdminControl invoke removeEdition {<appName> <edition\_string> <server\_name>} where <appName> is the name of the application, <edition\_string> is the edition number, and <server\_name> is the well define name of the server. Use "" for the base edition.* 

To remove an edition from a specific server, BTDC\_xdwas7, issue command \$AdminControl invoke \$ca removeEdition {BeenThere "" WebSphere:cell=xdwas5Network,node=xdwas7,server=BTDC\_xdwas7}

#### 5. **Command activateEdition – Activates an edition on a server.**

*Syntax: \$AdminControl invoke activateEdition {<appName> <edition\_string> <server\_name>} where <appName> is the name of the application, <edition\_string> is the*  edition number, and <server\_name> is the well define name of the server.. Use "" for the *base edition.* 

To activate an edition on a specific target server, issue command \$AdminControl invoke \$ca activateEdition {BeenThere "1.0" WebSphere:cell=xdwas5Network,node=xdwas7,server=BTDC\_xdwas7} 6. **Command deployEditionOnServer – Deploys (rolls out) an edition to a specific server.** *Syntax: \$AdminControl invoke deployEditionOnServer {<appName> <edition\_string> <cluster\_name> <server\_name>} where <appName> is the name of the application, <edition\_string> is the edition number, <cluster\_name> is the name of the cluster, and <server\_name> is the well define name of the server. Use "" for the base edition.* 

**THE REAL PROPERTY AND INCOME.** 

To deploy an edition on a specific target server, issue command \$AdminControl invoke \$ca deployEditionOnServer {BeenThere "" BTDC BTDC\_xdwas7}

7. **Command deployEditionOnCluster – Deploys an edition to a cluster.**

*Syntax: \$AdminControl invoke deployEditionOnCluster {<appName> <edition\_string> <cluster\_name> } where <appName> is the name of the application, <edition\_string> is the edition number, and <cluster\_name> is the name of the cluster. Use "" for the base edition.* 

To deploy, an edition to a specific cluster, issue command \$AdminControl invoke \$ca deployEditionOnCluster {BeenThere "" BTDC}

## *Removing the Application Edition Manager MBean configuration*

The following steps show how to remove the definition of the Application Edition Manager MBean as a WebSphere Extension MBean.

- 1. Start the administrative console
- 2. Select System Administration-> Deployment Manager 田 Environment
- 日 System Administration
	- Cell Deployment Manager Nodes Node Agents Console Users Console Groups Node Groups **Health Controller**
- 3. Select Administration Services from Additional Properties panel

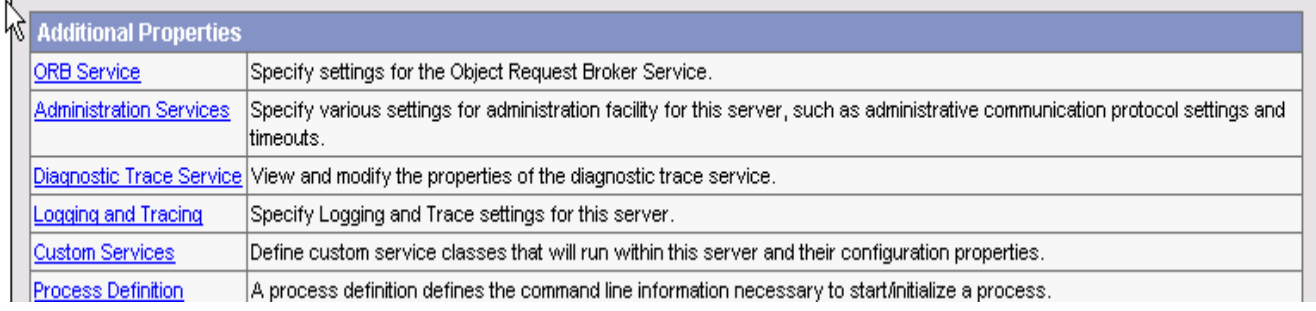

4. Select Extension MBean Providers from Additional Properties panel

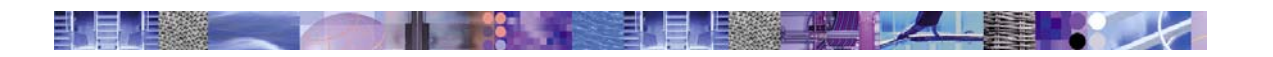

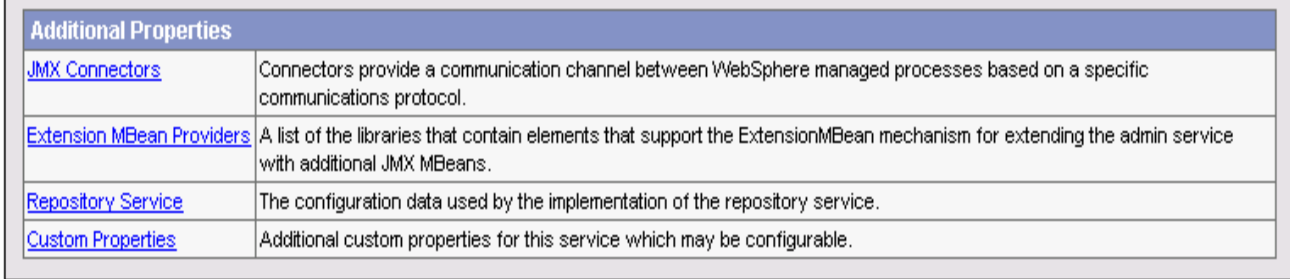

#### 5. Select ApplicationEditionManagerMBean

#### dmgr > Administration Services >

 $\mathbf{L}$ 

#### **Extension MBean Providers**

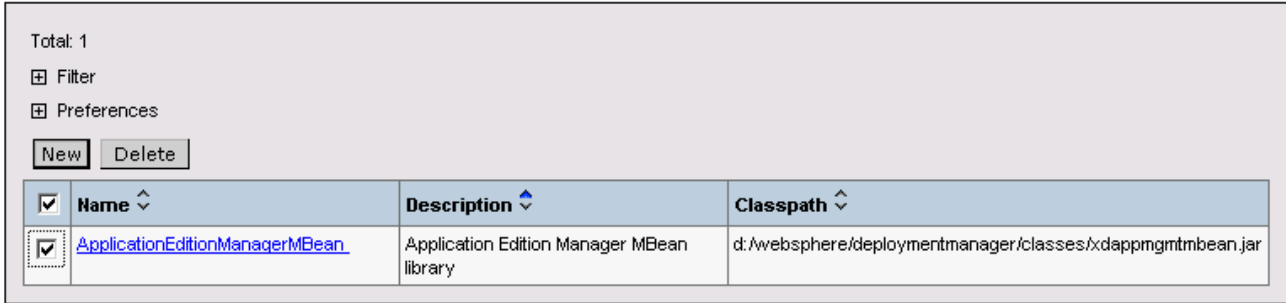

#### 6. Select Delete

The following steps show how to remove the automatic startup of the Application Edition Manager MBean

- 7. Select System Administrator --> Deployment Manager
- 8. Select Custom Services from the Additional Properties panel

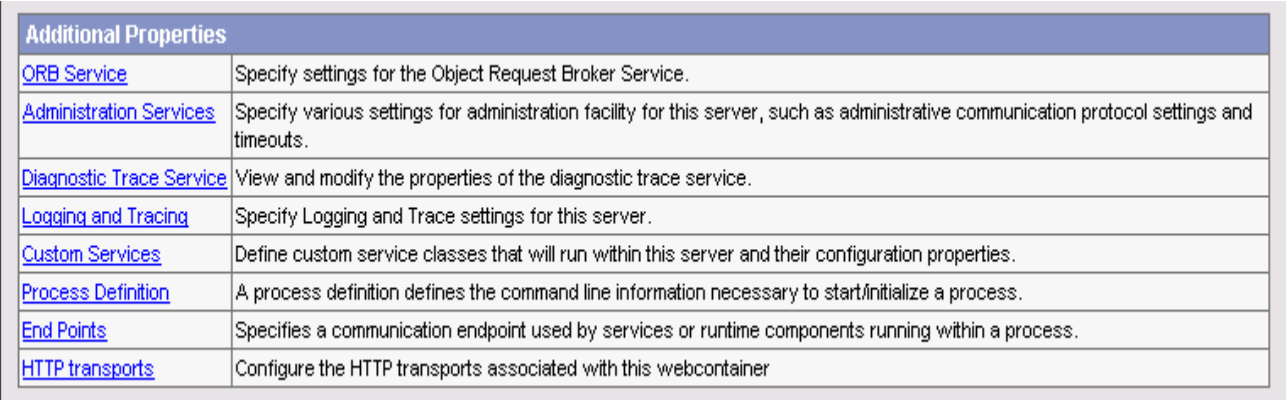

9. Select com.ibm.ws.caappdeploy.mbean.AppEditionManagerMBean

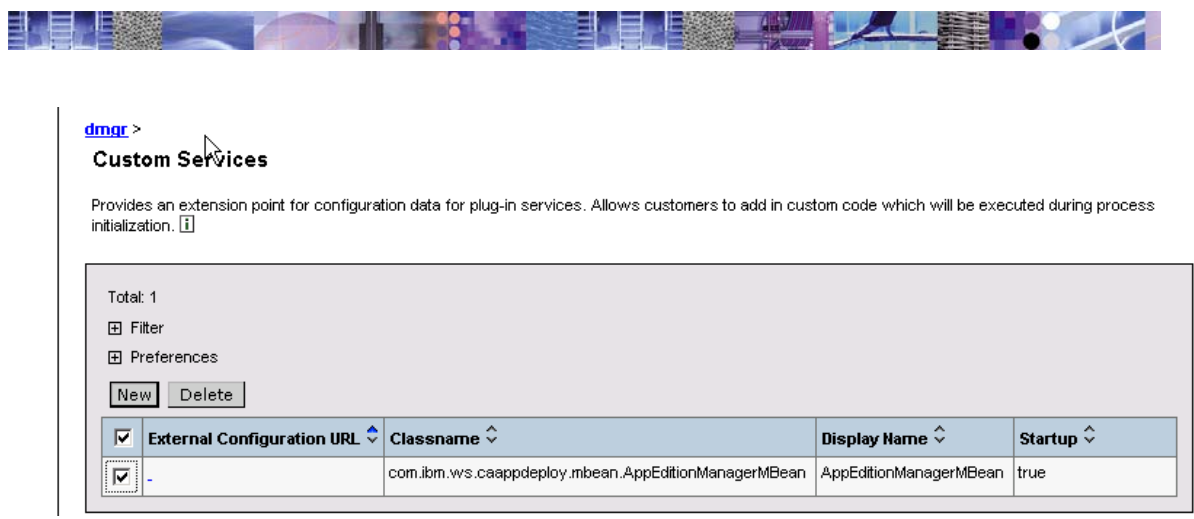

10. Select Delete.

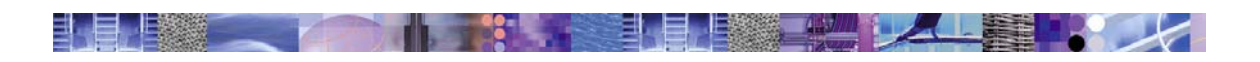

## **Appendix C - Uninstall**

### *Windows*

## **Application Server Node**

1. Launch setup.exe.

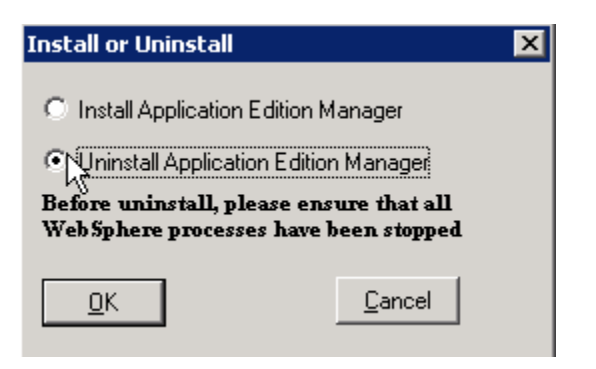

2. Select Uninstall Application Edition Manager. Select OK

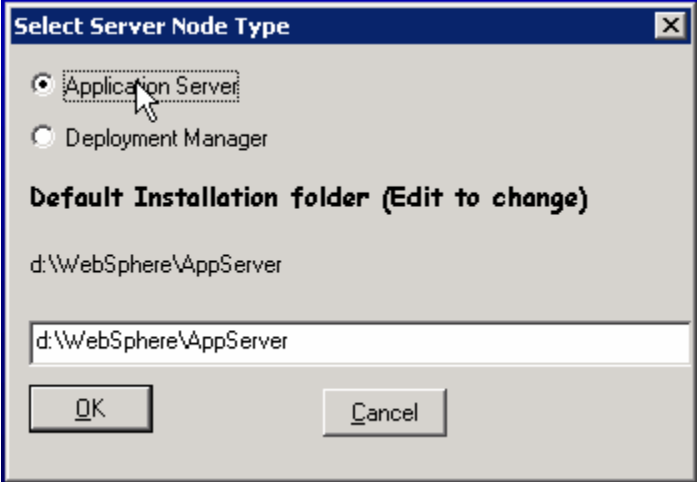

- 3. Select the Application Server, and ensure that the Default Installation folder is correct. If necessary, make any changes to the installation path.
- 4. After the files have been removed, the following dialog is displayed:

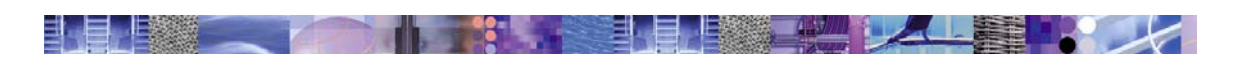

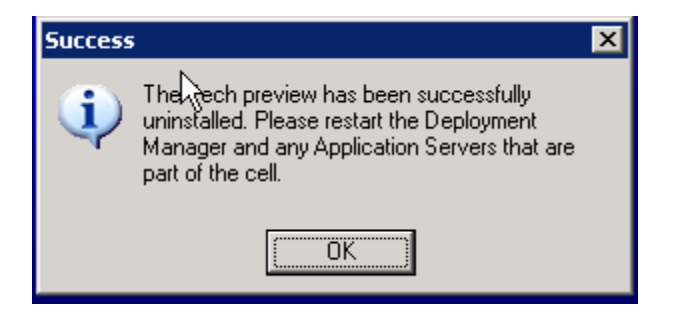

## **Deployment Manager Node**

1. Launch setup.exe

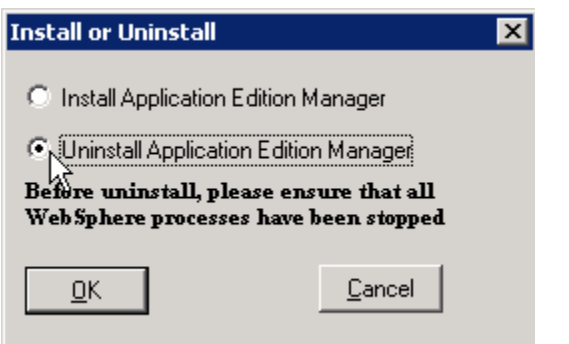

2. Select Uninstall Application Edition Manager. Select OK.

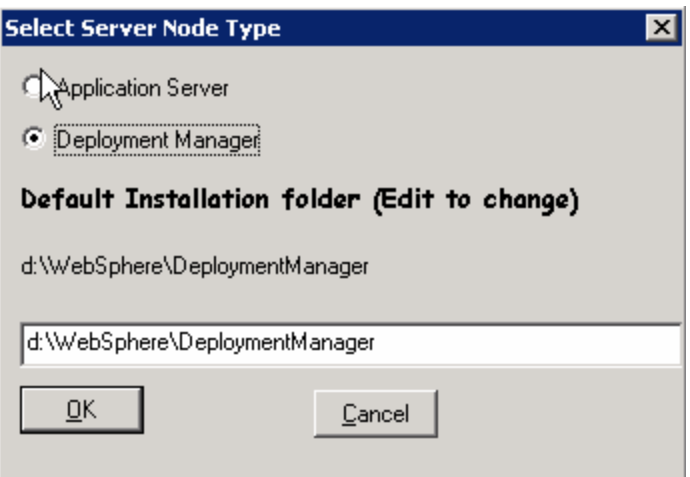

- 3. Select Deployment Manager, and ensure that the Default Installation folder is correct. Select OK.
- 4. The setup.exe launches the PluginProcessor to remove the extension from the Administrative console:

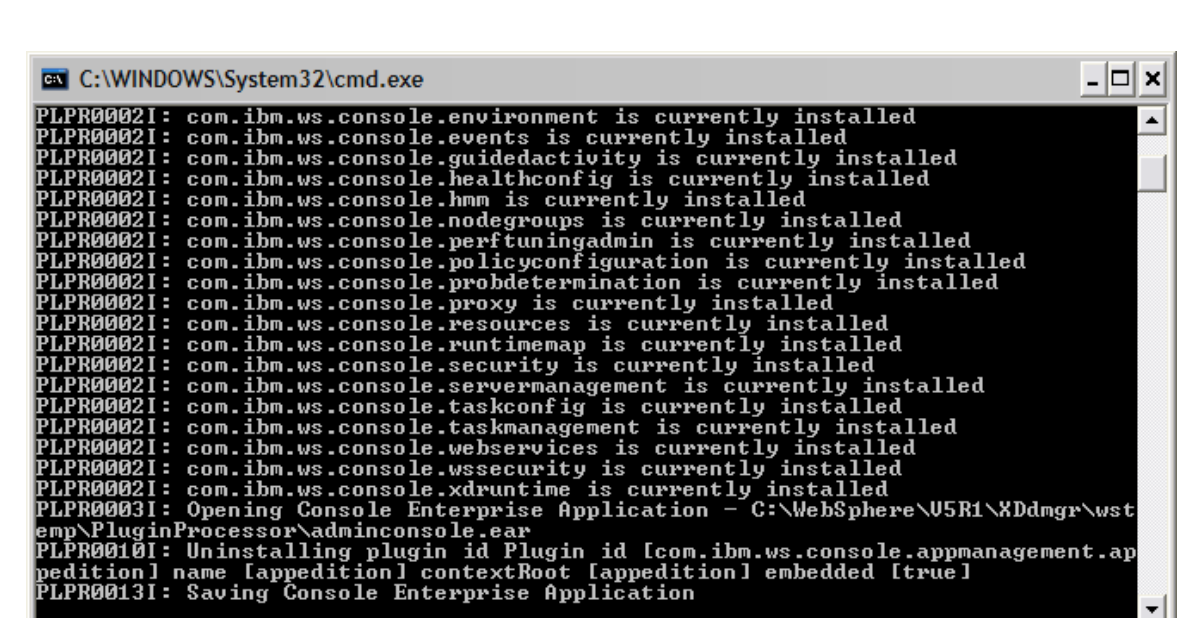

ョ

**上幾幾重 出生者 レスモーモモ** 

5. At completion, you will see the following dialog:

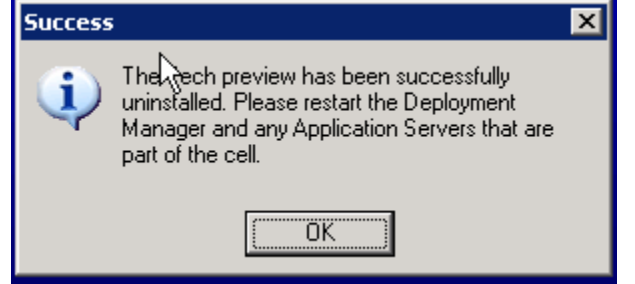

### *Linux*

### **Application Server Node**

- 1. Stop all WebSphere servers including the nodeagent
- 2. Remove file \$WAS\_HOME/classes/admin-jmx-scr-runtime.jar
- 3. Remove file \$WAS\_HOME/classes/wjmxapp.jar

### **Deployment Manager Node**

- 1. If the Application Edition Manager MBean has been configured then remove the configuration before proceeding. (**See removing the Application Edition Manager MBean configuration)**
- 2. Stop all WebSphere processes including the Deployment Manager
- 3. Remove file \$WAS\_HOME/classes/appEditionDeploy.jar
- 4. Issue command *\$WAS\_HOME/bin/PluginProcessor.sh -uninstall –pluginId com.ibm.ws.console.appmanagement.appedition*

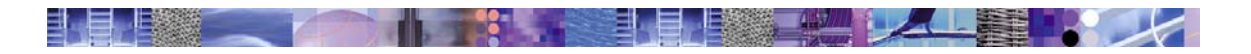

This command will remove the Application Edition Manager plugin extension from the Administrative Console.

- 5. Remove file \$WAS\_HOME/appedition.war
- 6. Remove file \$WAS\_HOME/classes/admin-jmx-scr-runtime.jar
- 7. Remove file \$WAS\_HOME/classes/wjmxapp.jar
- 8. Remove file \$WAS\_HOME/lib/ext/xdappmgmt.jar
- 9. Remove file \$WAS\_HOME/classes/xdappmgmtmbean.jar

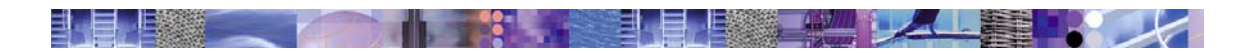

## **Appendix D – Application Rollout Algorithm**

The purpose of this appendix is to disclose the essential behavioral characteristics of the application rollout algorithm to better help you understand the operational implications on your WebSphere Extended Deployment environment.

The installation and distribution of an application edition is separate from activating it. It is activated by 'deploying' it to one or more servers in a server cluster. Deployment involves the following:

For each server, the designated edition is activated as follows:

1. The node on which the server resides is placed in maintenance mode.

This is important for two reasons:

- a. The Placement Manager will not select this node as a candidate on which to start a new server. This matters because we are in the middle of swapping one edition for another on this node and an uncoordinated server start might pick up the wrong edition.
- b. The Health Monitor will not attempt to restart the server while the Application Manager is orchestrating an edition swap. This is important, since the Edition Manager will stop and restart the server. Unpredictable results could occur if the Health Monitor was also attempting to restart to the server.
- 2. Work to the server is quiesced.

This is necessary and important so that no in-flight requests are prematurely terminated. The quiesce is managed in conjunction with the On-demand Router, which is aware of all HTTP/S requests sent to the server.

3. The server is stopped.

This is done to unload the application and any DLLs to which it might have active binds.

4. The server configuration is changed.

Certain state data in the configuration are synchronized to the node, such as the current edition indicator.

5. The server is restarted.

Upon restart, the server comes up with a clean JVM and activates the new edition.

6. The node is returned to normal mode.

The node is now eligible to resume performing work.